DECEMBER 7, 2016

# SOFTWARE COLLABORATION FOUNDATION OPERATIONAL CONCEPT DOCUMENT (OCD)

BENJAMIN KRAINES SYRACUSE UNIVERSITY SMA681 Project 5

## Table of Contents

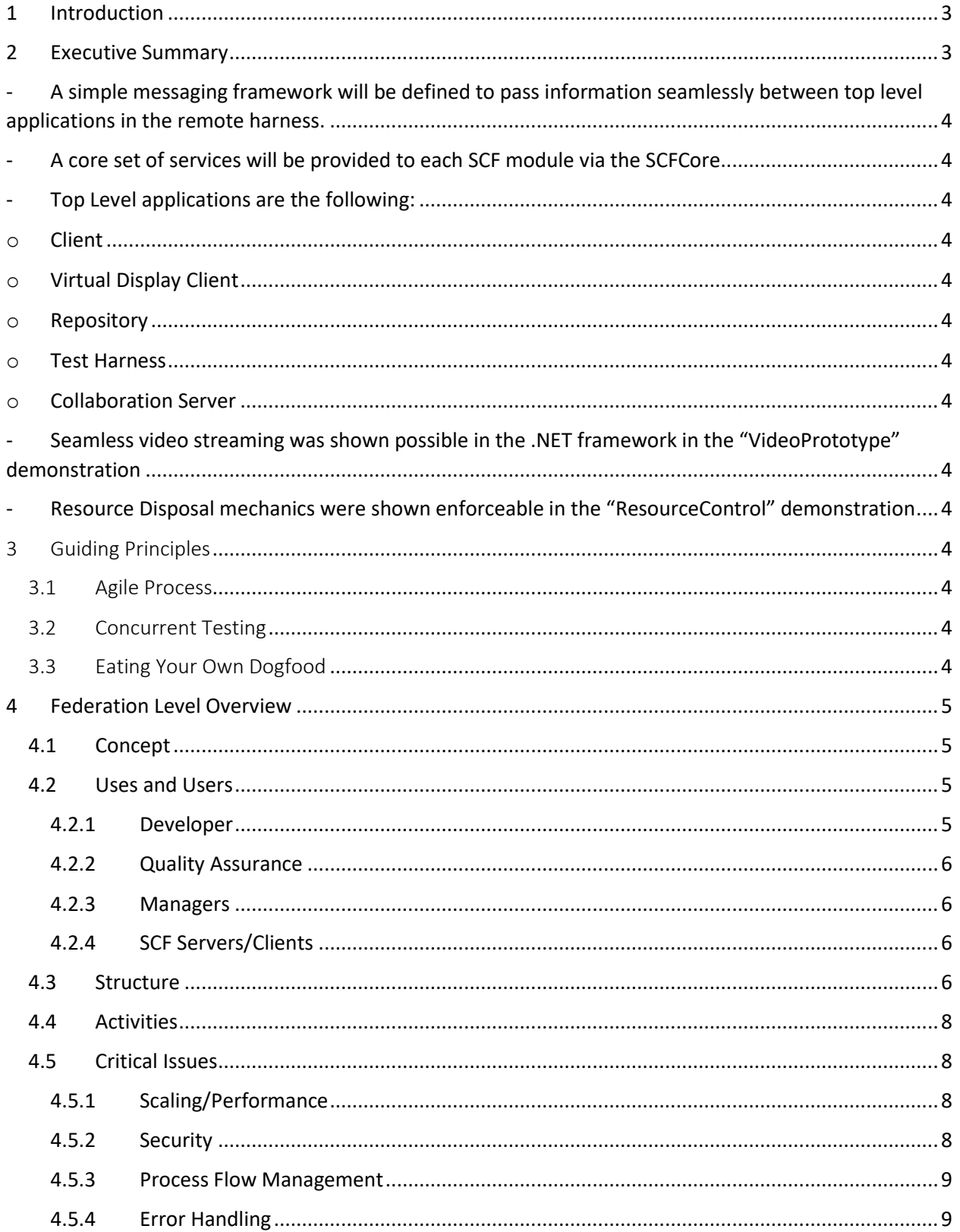

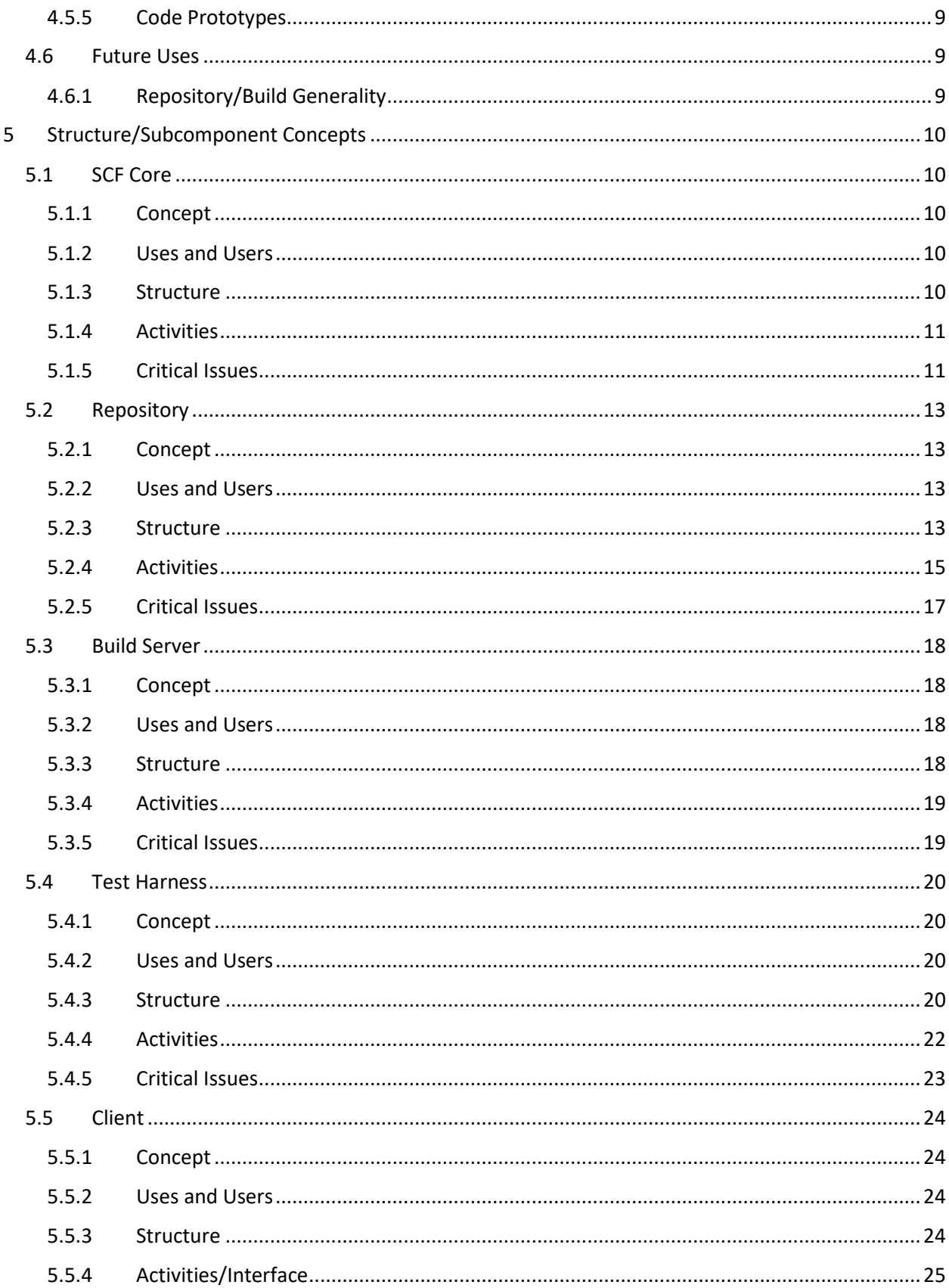

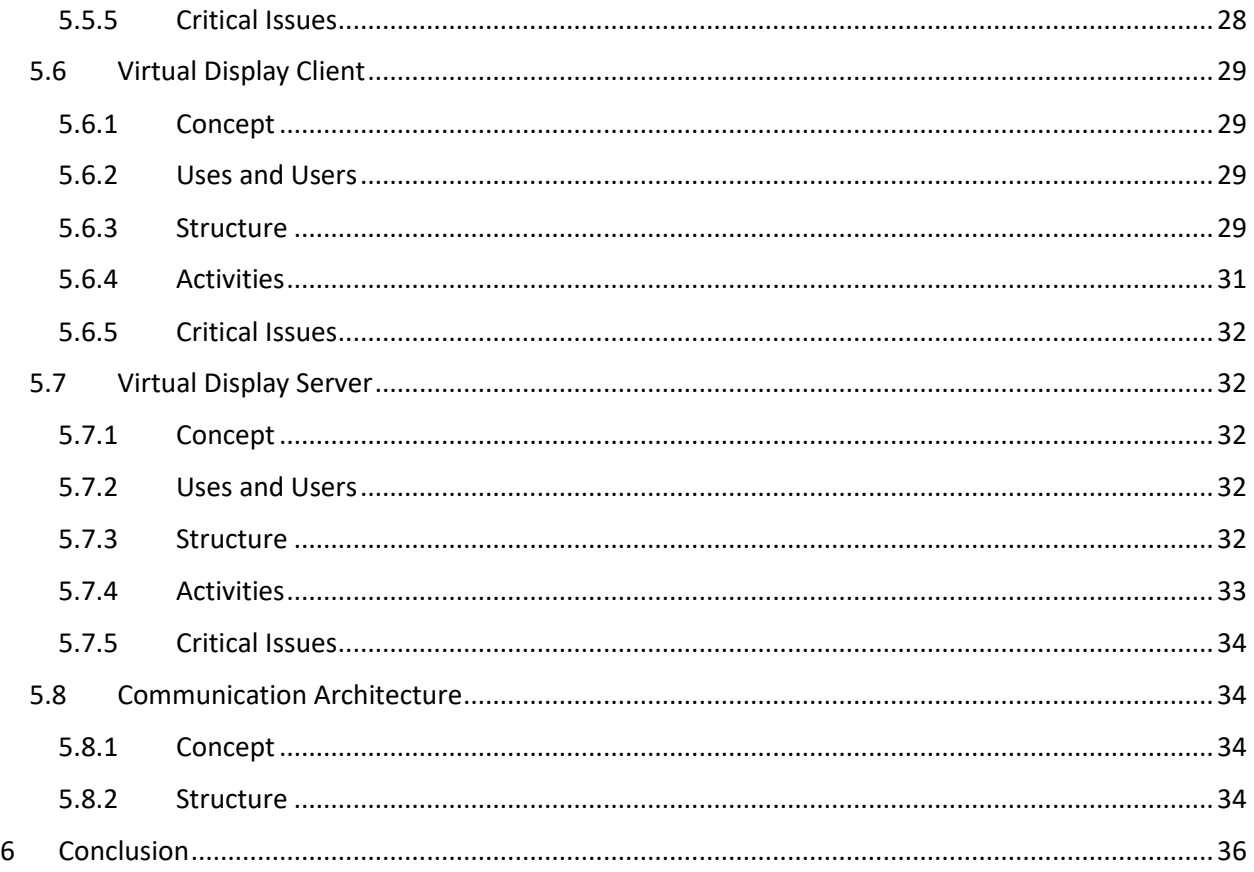

## <span id="page-3-0"></span>1 Introduction

The following is an Operational Concept Document describing the basis for development on a comprehensive automated remote test harness. The executive summary will provide you with the key takeaways from initial prototyping and architecture work, and the path moving forward. Beyond that, the document delves into the specific system design elements and details which will guide project execution. If you have any questions, comments, or concerns regarding this document, please contact the author Ben Kraines via email at bikraine@syr.edu.

**Administrative Note:** Differences in diagram formatting between visio/gliffy only reflects the fact that gliffy was used for this OCD, but visio was used in some legacy OCD's on similar topics, which have been incorporated – no content was pulled from illegitimate sources.

## <span id="page-3-1"></span>2 Executive Summary

In general, the Software Collaboration Foundation concept was found to be viable and ready for transition into the implementation phase. The following are the key takeaways from this document:

- <span id="page-4-0"></span>- A simple messaging framework will be defined to pass information seamlessly between top level applications in the remote harness.
- <span id="page-4-1"></span>- A core set of services will be provided to each SCF module via the SCFCore
- <span id="page-4-5"></span><span id="page-4-4"></span><span id="page-4-3"></span><span id="page-4-2"></span>Top Level applications are the following:
	- o Client
	- o Virtual Display Client
	- o Repository
	- o Test Harness
	- o Collaboration Server
- <span id="page-4-8"></span><span id="page-4-7"></span><span id="page-4-6"></span>- Seamless video streaming was shown possible in the .NET framework in the "VideoPrototype" demonstration
- <span id="page-4-9"></span>- Resource Disposal mechanics were shown enforceable in the "ResourceControl" demonstration

The Software Collaboration Foundation (SCF) is realistic, and ready to be implemented! This document has laid out the path forward in detail towards a complete application.

## <span id="page-4-10"></span>3 Guiding Principles

Several guiding principles in the architecture and development process are important to the successful and expedient implementation of the designs laid out in this document. Each one is listed below and briefly described.

#### <span id="page-4-11"></span>3.1 Agile Process

Agile software development is one of the prevailing schools of thought in industry regarding evolutionary and responsive software design. Although the development of this test harness won't be completed in a team, there are many key lessons in the agile manifesto that can be mapped onto this effort. Small iterative cycles are key to a responsive and effective development process. As each package in the framework is built, these mini cycles are an absolute must. The development must be sustainable, and well thought-out. The remote test harness will be used later in the larger project five continuous integration application federation, so it is very important that the design is future-proofed. On the whole, agile provides a set of principles that are highly useful to developers, and those should be rightly applied in this work.

#### <span id="page-4-12"></span>3.2 Concurrent Testing

Testing during the execution of the "mini cycles" discussed above is crucial to making consistent progress on the federation. Construction tests shall be used while writing packages to confirm functionality after each small addition. These must occur along the way – otherwise risk is incurred by adding large untested pieces of code with many potential modes of failure.

#### <span id="page-4-13"></span>3.3 Eating Your Own Dogfood

As development continues on the CI framework – the framework itself should start being used to test new packages once it reaches a minimum viable condition! There's no better way to validate usability and functionality than being required to use the product in its own development. This practice is dubbed

"eating your own dogfood" in industry. You can bet that the developers of Visual Studio are using it as their development environment, and the same principle applies here.

## <span id="page-5-0"></span>4 Federation Level Overview

#### <span id="page-5-1"></span>4.1 Concept

The Software Collaboration Federation (SCF) is a collection of clients and servers which work in unison to provide a set of critical software development capabilities in support of a large international software development business model. The underlying motivator baked into the design and functionality of this system is the need for collaborative workflow in the software business. In an organization with hundreds of developers around the globe, a system for continuously integrating changes in the baseline is an absolute must. The ultimate deliverables from the SCF are viable software products. As such, the SCF will facilitate development, and disclose the status of the baseline to the company. The architecture outlined in this document strives to meet this concept.

#### <span id="page-5-2"></span>4.2 Uses and Users

Keeping in mind the concept for the SCF discussed above, the Uses and Users section will delve into the specific functional roles the SCF plays with respect to people and systems within the company. Note that this federation level will cover most of the users and uses, but that more detail may be provided in the subsystems sections, especially with other services as users.

#### <span id="page-5-3"></span>4.2.1 Developer

Developers will be the most prolific users of the SCF. Every day, they will be booting up the client at their desk and using nearly every aspect of the system. The main uses of the SCF by developers are the following:

- Checking out code
- Checking in code
- Submitting Test Requests
- Viewing Test Results
- Uploading/Downloading Design documents
- Video Display sessions with employees anywhere in the world

**Control Inputs:** Each of the uses listed above needs an easy to use interface for the developer in a client on their desktop. Developers should be able to quickly and seamlessly switch between the different functional controls easily, with buttons for triggering each critical action that interacts with the SCF.

**Design Implications:** The diversity of input required for the developers to access the SCF's services makes a tabbed graphical interface a good choice when building a client application for them. A possible layout would have code/test items on one tab, program management & file exchange work on another tab, and a virtual display window in the third tab to allow direct collaboration with developer around the world.

#### <span id="page-6-0"></span>4.2.2 Quality Assurance

Quality Assurance(QA) personnel serve a critical role in the higher-level baseline health management for the company's software products, using the SCF for the following tasks:

- Submitting Test Requests
- Viewing Test Results
- Scheduling Tests/Builds
- Configuration management for release/versioning
- View baseline status info
- Video Display sessions with employees anywhere in the world

**Control Inputs:** Each of the uses listed above needs an easy to use interface for the QA engineer in a client on their desktop. QA should be able to quickly and seamlessly switch between the different functional controls easily, with buttons for triggering each critical action that interacts with the SCF.

**Design Implications:** The clients for developers should likely populate differently than that of QA personnel. The basic tabbed structure might remain the same, but the content/interface would be customized to fit the tasks listed above. Within the repository/test harness, QA tasks must be scheduled, implying that a scheduler module which can trigger events as specified must be implemented. Additionally, dependent code gathering should be automatically managed within the repository. The tests run by the QA personnel will involve large baselines, so the system needs to be as efficient as possible and have scalability options available for growing baselines.

#### <span id="page-6-1"></span>4.2.3 Managers

Managers will generally use the SCF in project management contexts, in the following ways:

- Uploading/Downloading Design documents
- Video Display sessions with employees anywhere in the world
- View high level baseline status info

**Control Inputs:** Design document and video session tasks need an easy to use interface for the manager to interact with in a client on their desktop. For the high-level baseline info, managers should be able to subscribe to whatever update frequency they would like, and receive an automated message in the client with those results.

**Design Implications:** Much of the video chat and design document exchange functionality can be implemented in a trimmed down version of the QA/dev client. Scheduling for the baseline info means event schedulers must exist in the SCF and allow varying subscription frequencies to push to the manager clients.

#### <span id="page-6-2"></span>4.2.4 SCF Servers/Clients

The server and client modules within the SCF are themselves users of one another. Without delving too deeply into the communication architecture, which will be discussed in depth later in the OCD, their use of one another requires uniformity in communication protocol and message structure. Error handling can't interrupt the process flow occurring between these modules.

#### <span id="page-6-3"></span>4.3 Structure

The overall SCF is divided into five different functional executables:

1. Repository Server: Dependency organized storage for code and documents.

2. Build Server: Subordinate process of repository for building configured baseline executables.

3. Test Harness: Test server which runs tests on code from the repository.

4. Client: User portal into the SCF providing interface to each service.

5. Collaboration Server: Server to store project management information, work packages, design documents, etc.

6. Virtual Display Client: Provides the user with video/collaborative interaction options between their SCF client and others via the Virtual Display server.

7. Virtual Display Server: Manages virtual display sessions between users.

The interactions between these elements are defined at a high level in the machine interaction diagram below:

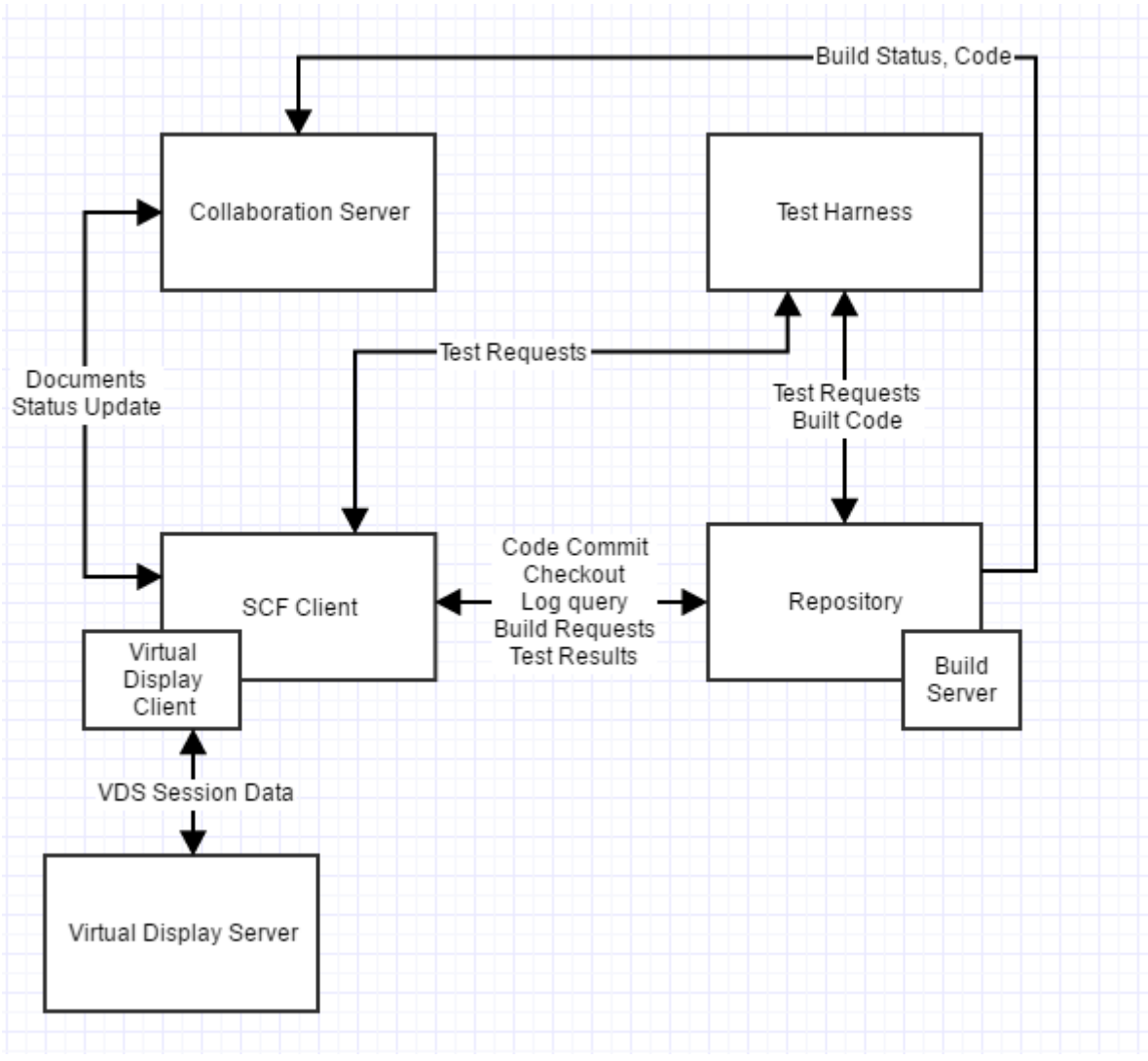

*Figure 1: Software Collaboration Foundation Structure*

Any place where arrows connect modules indicate communication channels, and modules on a corner are housed on the same machine as the larger module (display client and build server). Communication channels can connect users over any distance, making the placement of these machines geographically agnostic. It is important to note that each of these services will share a common core of functionality, that each module will be built upon. Examples of common SCF core functions are communication, file management, message passing. These core functions, as well as the design of each module will be discussed in the structure/subcomponents section later in the OCD.

#### <span id="page-8-0"></span>4.4 Activities

At the federation level, there are several important meta-activities that the SCF serves to perform.

- Version Code: Keep track of new changes in the code and provide a trail of previous versions to error correct and mark as specific builds of the software.
- Test Code: Use a test harness to automate testing of individual components or large swaths of the baseline, as company needs dictate.
- Build Code: Automate the process of building code completely in the SCF.
- Facilitate Collaboration: Provide a platform for developers to work together across the globe relatively seamlessly.
- Monitor Baseline: Show percentage of passing tests, recent builds, names of key releases, etc.

These top-level goals will be granularized in the subsystem sections to delve into how each SCF service contributes to the big picture.

#### <span id="page-8-1"></span>4.5 Critical Issues

The following critical issues are implementation concerns moving forward to development of the SCF. For each issue a description and solution is provided.

#### <span id="page-8-2"></span>4.5.1 Scaling/Performance

**Description:** As the baseline expands, and testing loads begin to exceed the performance capability of a single test harness, the issue of scaling out comes into play. Extending the test harness needs to be easy when scaling becomes necessary.

**Solution:** Whenever any client first attempts to connect to another service (test harness, repository, collab server) it will use a single url, which accesses a small reference service that sends the client a message listing all available servers of the requested type, and their urls. Then the client will select the server they want to connect to, and use that url from the response directly to communicate with it. If the client needs to switch to another server later, it can just send another request to the reference service's known url and receive the updated list for selection. The structure of the reference service could essentially be a thread sending small acknowledgement requests to the list of all known servers online every so often. This list would need to be maintained by IT personnel as they add servers during scaling. If a server fails to reply for a given amount of time, this server is assumed offline and will not be served to clients requesting a url.

#### <span id="page-8-3"></span>4.5.2 Security

**Description:** Development must consider the security aspect of the communication links in between the servers and clients in the system. Since the codebase is proprietary, and the SCF services will be directly handing this data, outside access must not be allowed.

**Solution:** This issue mostly affects the machine assignment/scaling aspect of the SCF architecture. Bottom line, these servers should be operating within an authenticated corporate network to ensure connections are coming from actual employees. Tools like VPN into the corporate network could be used to access the SCF resources from outside a company office.

#### <span id="page-9-0"></span>4.5.3 Process Flow Management

**Description:** In a system as complex as the SCF, it can become difficult to keep track of everything that is going on at once. Events are occurring at an extremely fast rate in a very distributed way, which may lend opportunities for certain lines of processing to be lost in the confusion. If a given operation fails, the caller may not know it failed and remain waiting for some action that will never occur.

**Solution:** Event handlers in every SCF service are routing messages, files, and other data via the defined WCF channels based upon state and processing within the service. These manage the process flow automatically. However, it is critical for services to notify other using services when something doesn't go as expected. For example, if the repository is checking out some code for a client, but the files don't' exist, it needs to send back a notification to the client so that it knows not to wait on arrival of those files, but also to give the user situational awareness of the failure. This principle should be extended to all process flows in the SCF architecture.

#### <span id="page-9-1"></span>4.5.4 Error Handling

**Description:** Uncaught errors in any of the SCF services can cause an entire piece of the architecture to go down.

**Solution:** It is important to keep track of likely error triggers (e.g. File IO – in the SCFCore, Tests in the TestHarness) and apply a mitigation technique which will deal with the error but keep the service intact. Two examples would be:

1. A File IO polling try-catch block, which tries to access a file only if it exists, and if it cannot access it, wait a small amount of time and try again to dodge concurrent file access issues.

2. Implementing error-prone functionality in a sequestered app domains which provide isolation and will not crash the whole process, as in the TestHarness.

#### <span id="page-9-2"></span>4.5.5 Code Prototypes

Two code prototypes were built in support of this OCD, and are specifically cited in their relevant sections. They can be found in the folder with this document in "Resource Control" and "VideoPrototype".

#### <span id="page-9-3"></span>4.6 Future Uses

#### <span id="page-9-4"></span>4.6.1 Repository/Build Generality

The current design of the Repository and Build Server will be highly focused and optimized to store and build .NET applications only. In the future, this could be extended to any language. Additional compilers would need to be integrated into the build server design, and dependencies would need to be stored and managed by a database like MongoDB within the repository, instead of using the existing .NET system. Additionally, tokenizers could walk the codebase and build dependency trees automatically, but this process would be more intensive on investment and development time.

## <span id="page-10-0"></span>5 Structure/Subcomponent Concepts

#### <span id="page-10-1"></span>5.1 SCF Core

#### <span id="page-10-2"></span>5.1.1 Concept

The SCF core is a set of functionality that every segment of the SCF will need to utilize. This includes file management, WCF communication infrastructure, message structure, key interfaces, logging, and utility functions that would be helpful in each server in the federation.

#### <span id="page-10-3"></span>5.1.2 Uses and Users

The users of the SCF Core are each of the services in the SCF architecture. Since this is a very reused and public common interface, it should have a simple API to access. It will be used to access communication elements, manage files, and any common utility functions that would be helpful across all SCF modules.

#### <span id="page-10-4"></span>5.1.3 Structure

The following package diagram describes the general organizational concept for the SCF Core.

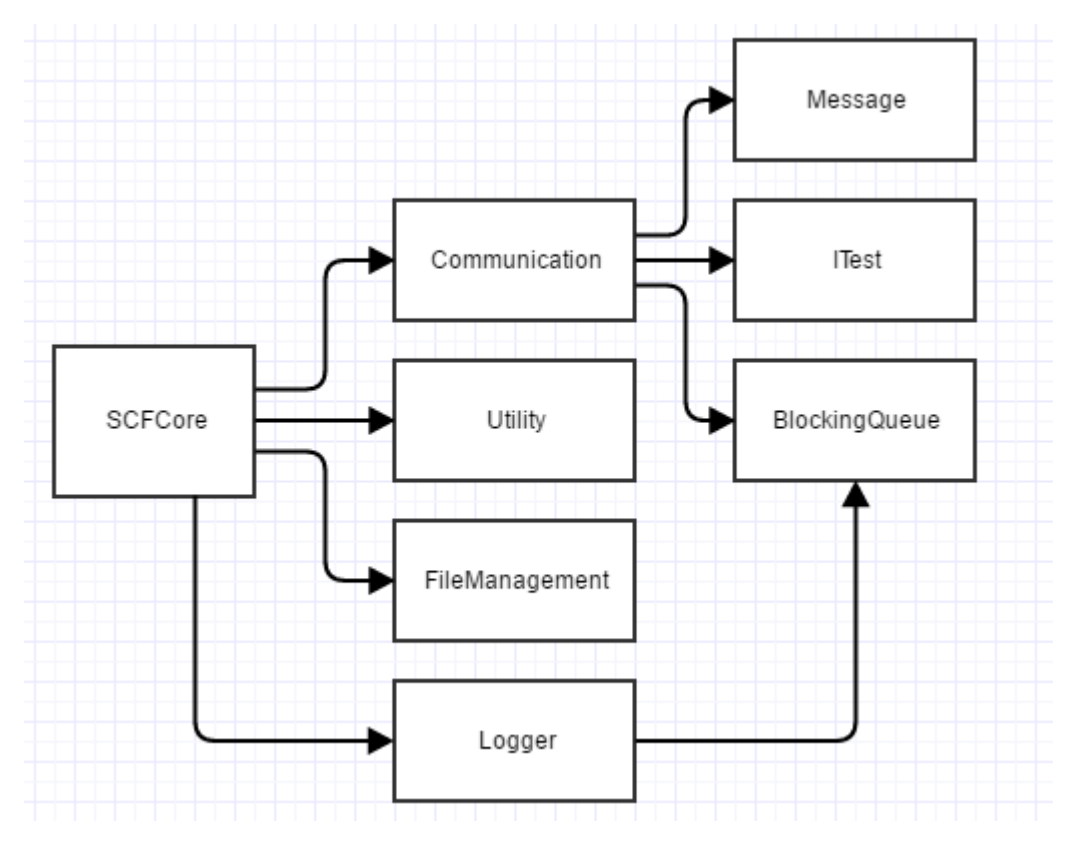

*Figure 2: SCF Core Package Diagram*

The following is a description of each package shown above, and how they fit into the generalized SCF Core model and serve each element in the SCF.

**SCFCore:** This package is directly initialized by the host service within SCF, and is held as a member for referencing any of the contents within. Its constructor would create instances of the other packages within the core as necessary. The core package then wraps up all the sub-processing occurring within

into easy to use functions. For example, if an SCF service wants to send a message, it could call something like this:

```
SCFCore myCore = new SCFCore();
myCore.PostMessage(url, msg);
```
This principle is likewise extended to logging, file management, and any utility functions.

**Communication:** This package describes the means for passing messages and files between SCF files. The design of this mechanism will be detailed in depth in Sectio[n 5.8:](#page-34-1) Communication Architecture, along with the function of the BlockingQueue in this context, and the Message package.

**Utility:** This packages holds functions that would be convenient to access within any SCF service. Examples of things that might go here would include functions to nicely format date/time. This is largely an implementation convenience that is very flexible as to what is included here. It is however important to note that functions placed in the utility package should be applicable to every single service, otherwise unnecessary functionality would be built into some of the services through the core.

**FileManagement**: This package provides a file management framework for each SCF service. It would include the following capabilities:

- Designating a local folder for downloaded files
- Filename key generation from date/time/name
- Searching files for specified strings
- Listing available files
- Accept file streams from a file service in Communication module

In the implementation of the FileManagement package for the SCF Core, some key considerations regarding multiple file access and resources handling/disposal come into play – see the critical issues section below for more detail on solutions to those issues.

**Logging:** This package provides thread-safe logging which can be used in both regular SCF service operations, but also for embedded testing in the test harness service. The logger is implemented as a static singleton to ensure that multiple packages can write to it without creating separate copies of the logger. In the SCFCore initialization, SCF services should have the option to name and enable multiple separate static loggers as fit the application. Thread safety is implemented using a blocking queue and locking mechanisms to avoid multiple access issues.

#### <span id="page-11-0"></span>5.1.4 Activities

The activities within the SCFCore are straightforward. When an SCF service needs access to functionality provided by the core, it will use a convenient API to access it, and the core will call the sub-function. The most complicated activity flow within the SCF Core is within the communication module, which will be detailed separately in Section [5.8:](#page-34-1) Communication Architecture. Beyond that, activity flow is generally just forwarding calls into the contained packages.

#### <span id="page-11-1"></span>5.1.5 Critical Issues

#### *5.1.5.1 FileManagement Concurrent File Access*

**Description:** The FileManagement package needs to be careful when accessing a file to make sure it is not being accessed already by another process (e.g. 2 clients running on a single machine). If this were to happen, an IOException could be thrown, interrupting the process flow and potentially crashing the entire SCF service.

**Solution:** A basic file check function can be implemented using a simple try/catch polling loop that attempts to access the file. If it catches an IOException, just waiting a second before trying again should generally resolve most access issues. If not, the function checking access could return a failure boolean, letting the process flow know that the file is inaccessible, so it can adjust future process flow.

#### *5.1.5.2 FileManagement Resource Control & Disposal*

**Description:** It is possible during operation of a File Manager that unmanaged resources like a file handle could be abandoned when the manager is collected by the .NET garbage collector. In a context like the SCF, these applications are likely to run for very long periods of time on a machine, making it critical that unmanaged resources not be abandoned if a package is collected. This presents a two-part problem: how do we make sure that the resources are deallocated, and how do we make sure anyone using the FileManagement package properly uses this deallocation functionality…

**Solution:** Implementing a simple check in the finalizer for whether the FileManager was disposed before finalizing will tell you right away if someone using your class is not subscribing to the dispose mechanic to ensure resource safety during long execution times. In the "Resource Control" code prototype, a simple FileManager was implemented with this check, and a case with/without the dispose use was run. See the output below:

#### C:\WINDOWS\system32\cmd.exe

Constructing FileManager FM1 Opening FileStream, and leaving it open! Disposing FileManager FM1 via the IDisposable interface Constructing FileManager FM2 Opening FileStream, and leaving it open! Not calling dispose on FM2... Finalizing FileManager: FM2 Someone using FileManager is not using the Dispose mechanic! Press any key to continue . . .

#### *Figure 3: Resource Control Prototype Output*

In a full development environment, and when building the SCF, this should either be logger or implemented as a CI test on all new commits to ensure compliance.

The prototype code for the output above can be found in the include "Resource Control" folder.

Given the results of this prototype, it seems that enforcing good dispose methods is very reasonable.

#### *5.1.5.3 Multiple Instance Communication*

**Description:** If two or more SCFCore instances are running on one computer at a time (e.g. two clients etc.) then their communication needs to be deconflicted, as multiple processes cannot utilize the same port.

**Solution:** SCF services have a defined port range in which they operate, and when instantiating the SCFCore, it uses a simple try/catch loop to test ports, moving through the range until finding one that is open and initializes properly.

#### <span id="page-13-0"></span>5.2 Repository

#### <span id="page-13-1"></span>5.2.1 Concept

The SCF Repository serves as a dependency-organized storage space for source code and test requests which make up the baseline. The repository is co-located on a machine with the build server so that it can pass source code and configuration files, and receive compiled baseline applications.

#### <span id="page-13-2"></span>5.2.2 Uses and Users

Much of the detail regarding users and uses was provided in the Federation level section, but there are a few worth mentioning with respect to the repository more specifically.

**Client:** The client SCF service needs to be able to communicate with the repository on code commits, checkouts, queries, and builds (discussed i[n 5.3\)](#page-18-0).

**Test Harness:** Pulls built libraries from the repository for tests, and stores test requests there that have been run.

#### <span id="page-13-3"></span>5.2.3 Structure

#### *5.2.3.1 Supported Language/Build System*

The design of the repository will be strictly focused on holding C# code, and the build server will use a .NET compiler to output dynamic linked libraries and executable files. The benefit of using the existing solution/project based dependency management construct is avoiding the costs required to develop a separate dependency management system. Several reasons make this approach expensive. If a dependency management system which only holds dependency relationships is built, then developers would need to spend time to manually making, sending, and updating configurations to the repository so that it could effectively pass off the right source to the build server. If a tokenizing approach was taken to build dependency trees in an automated manner from raw source, it would be more expensive and time intensive to implement in the first place. Utilizing the existing and robust Visual Studio approach avoids both of those costly options and is very easy to implement.

#### *5.2.3.2 Versioning Model*

The versioning model for the repository is very simple. Each commit becomes a new version of the code, and is saved with a time/date/name key in the project's repository folder. The commit is received as a zip file, and unzipped into a folder using the key specified. Storage space is cheap enough to retain the entire history of the baseline in this way.

The following package diagram shows the overall design of the Repository SCF service:

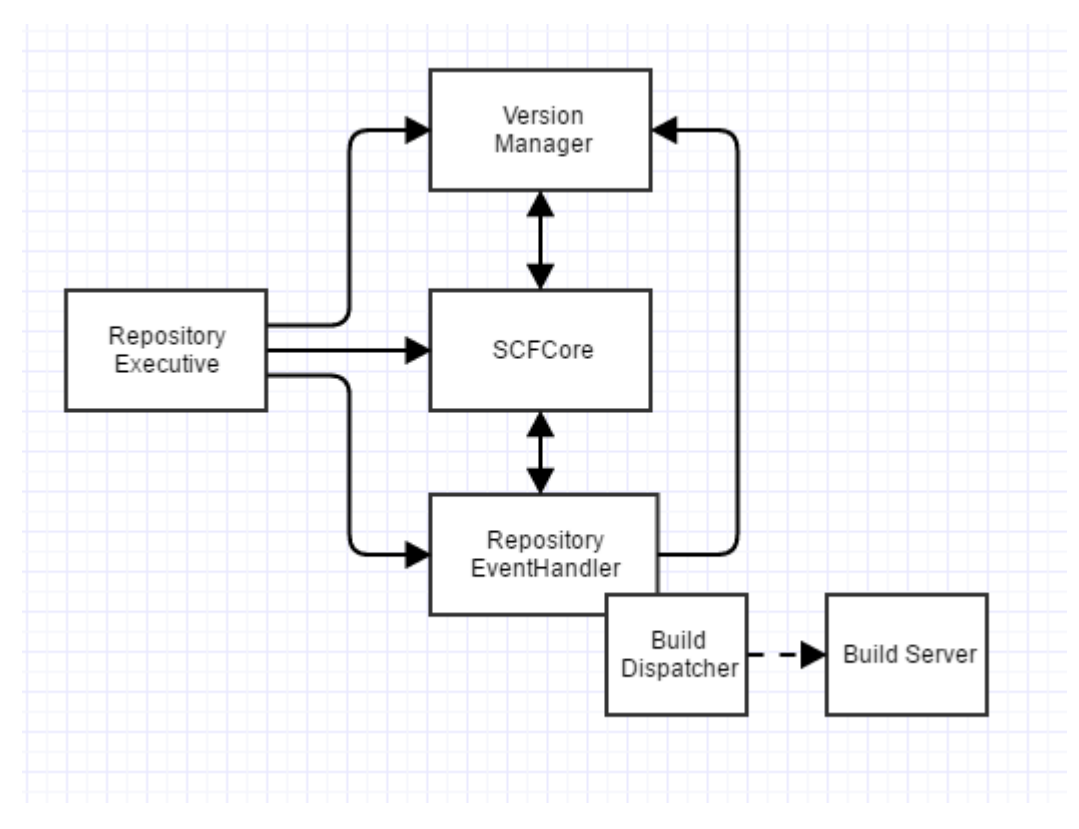

*Figure 4: Repository Package Diagram*

The following is a description of each package shown above, and how they fit into the Repository model.

**Repository Executive:** This is the package which contains the main function and will start the process flow in the repository. The repository will be entirely event driven based upon messages received in the SCF core, so the executive won't have to do much after instantiating the core, event handler, and version manager.

**SCFCore:** See definition in sectio[n 5.1.](#page-10-1)

**EventHandler:** Parsed messages from the SCFCore are passed into the EventHandler, where the repository decides how to act upon them. It will define how files move in/out of the repository upon request of other SCF modules. Additionally, the EventHandler can task the version manager to update versioning information based upon new commits or build results.

**BuildDispatcher:** This module is contained within the EventHandler package, and is called whenever a build needs to be initialized. The build server itself is a separate process, so the build dispatcher just prepares the files for a build, and then initializes the build server, giving it the root of the currently building commit, and notifying the EventHandler when the build is complete and what the result was.

**VersionManager:** This module keeps track of important baseline versioning information. It holds a database for each project in the repository with paths to the latest build, the latest stable build, some release commits, etc. This allows for quick deployment of built code by giving quick access to the builds which the company deems important. It adheres to the versioning model described earlier in this section.

#### <span id="page-15-0"></span>5.2.4 Activities

#### *5.2.4.1 Checking Out Code*

The following activity diagram shows the process flow for a client requesting to check out some code from the repository:

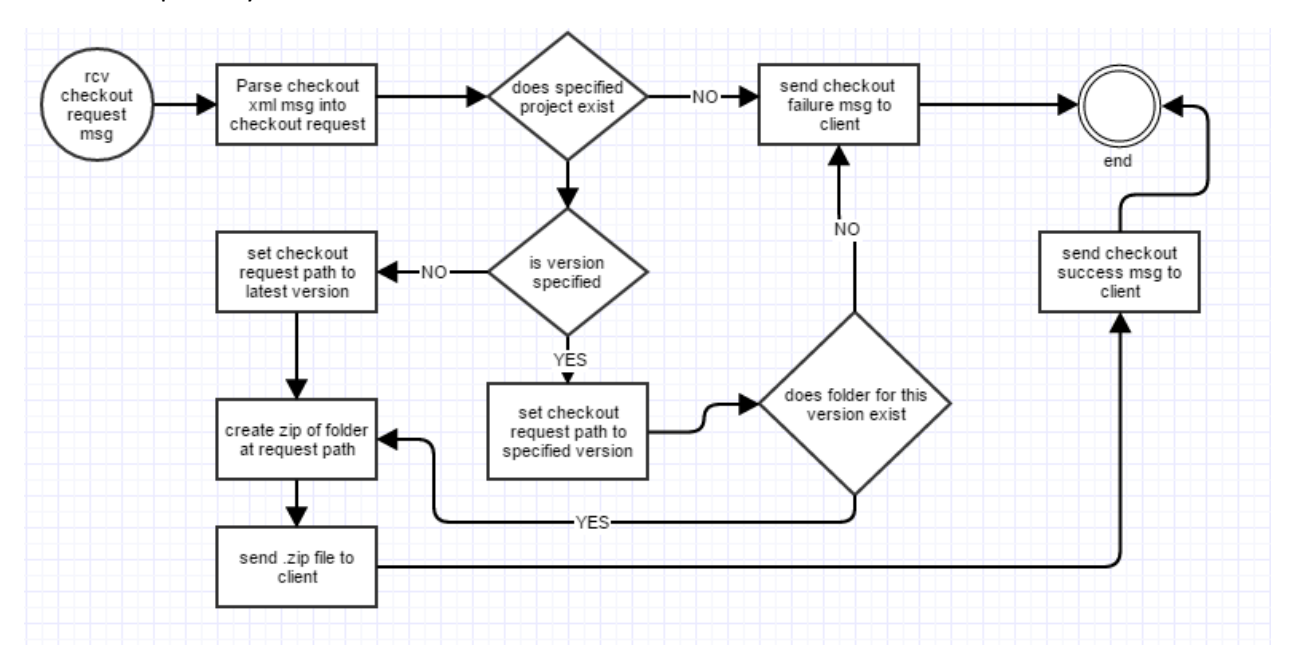

*Figure 5: Checking Out Code Activity Diagram*

Using this process, the repository is sure to serve the client the specific version of the project they requested, or if no version was specified, the latest successfully built commit on that project.

#### *5.2.4.2 Committing Code*

The following activity diagram shows the process flow for a client requesting to commit some code to the repository:

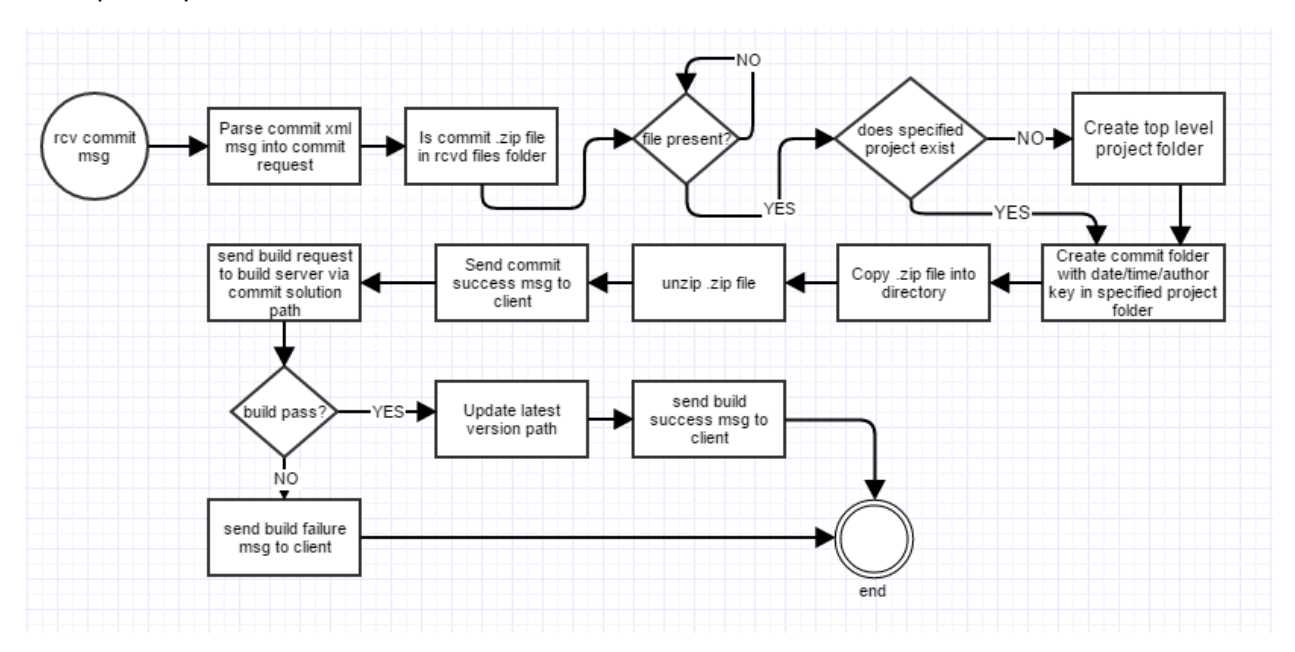

#### *Figure 6: Committing Code Activity Diagram*

Using this process, the repository saves the commit from the client as the latest commit on that project. Then it automatically triggers a build on the code. If the build succeeds, the EventHandler instructs the VersionManager to mark the commit as the latest built commit.

#### *5.2.4.3 Query Activity*

The following activity diagrams show the process flow for a client querying the repository for existing projects and versions:

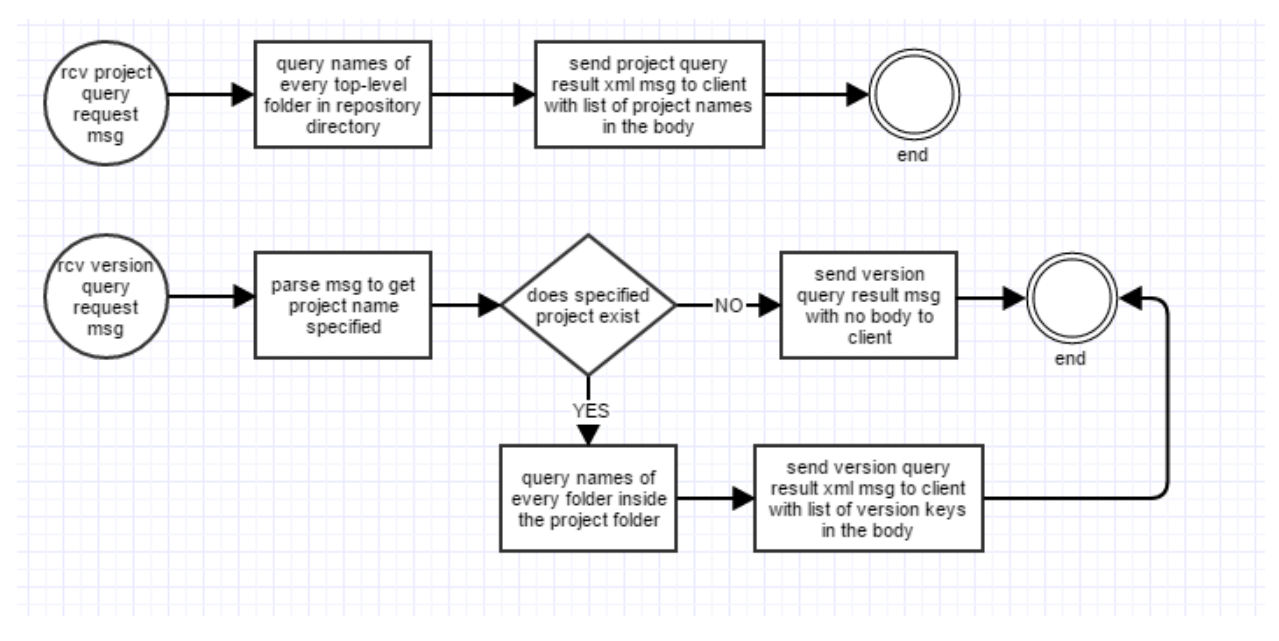

*Figure 7: Repository Query Activity Diagrams*

Using these processes, the repository can serve to the client key information about the available projects/versions available in the repository. Requests for saved test requests or other files stored in the repository can follow this same exact pattern

#### *5.2.4.4 Build Process*

Build requests will be sent directly to the repository, since the build server is a subordinate service which is not running all the time. The way builds are functionally executed will be addressed i[n 5.3,](#page-18-0) the build server subsystem section. The following activity diagram shows how builds are dispatched:

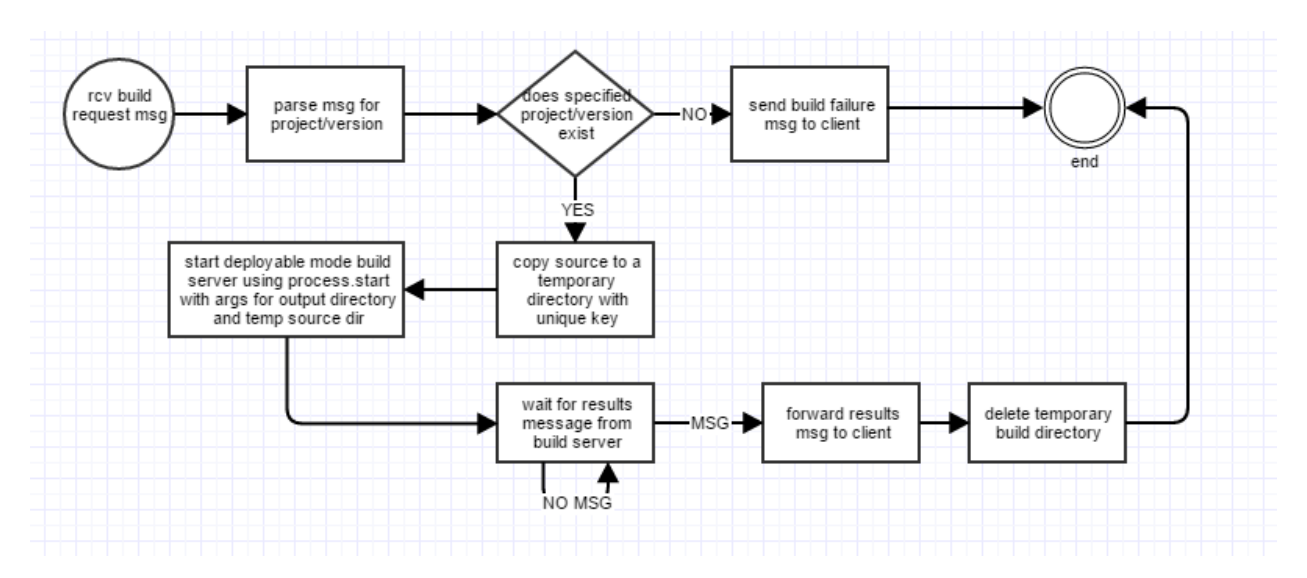

*Figure 8: Repository Build Request Activity Diagram*

This process flow would occur when the repository starts builds automatically in addition to receive build requests from other services.

#### <span id="page-17-0"></span>5.2.5 Critical Issues

#### *5.2.5.1 Concurrent File Access*

**Description:** In a project with many developers, it is possible that multiple developers might request to check out the same code at the same time. This could lead to concurrent file access if two or more threads are servicing checkout request messages.

**Solution:** Only a single thread should be servicing the checkout request messages. This would avoid any concurrent file overlap if two developers attempt to check out the same version of the same project at the same time.

#### *5.2.5.2 Ease of Use*

**Description:** Ease of use for the repository should be discussed in two separate contexts, how does the design of the repository make it easy to use for employees, and for other SCF services. Each is discussed below.

**Employee ease of use:** All repository interactions for users should be based in a GUI interface, of which ease of use is a principle design goal. If the client GUI is easy to use, and actively manages all repository interactions, this should satisfy the developer/QA/Manager ease of use concerns. For developers managing code going in/out of the repository – everything is structured in the C# solution format, making opening code from the repository near zero friction from the standpoint of getting started. If the developer is familiar with visual studio, they can get started right away.

**SCF Service ease of use:** Other services which interact with the repository via the communication architecture should be provided the simplest message interface possible with the repository. In the design of each message the repository utilizes, the minimum information necessary to complete the given operation is included in the body. See section [0](#page-34-4) for additional detail on the repository message interface.

#### *5.2.5.3 Flexibility*

**Description:** The repository is currently designed only for support of C# code and builds. This architecture would require some revision.

**Solutions:** The future uses section in the beginning of the OCD describes a bit about how the repository could be taken further in the future. Building upon the existing EventManager, SCFCore, VersionManager, zip file techniques, and build dispatching model a language-agnostic repository could be realized. A new build server architecture would be needed, and dependency management would need to be supported independently of utilizing the solution/project tools provided by .NET.

#### <span id="page-18-0"></span>5.3 Build Server

#### <span id="page-18-1"></span>5.3.1 Concept

Automating the build process in a continuous integration system is critical. This supports versioning operations, automated testing, and situational awareness on the current state of the baseline. The build server developed in this section seeks to meet this function and best serve the CI needs of a large software company.

#### <span id="page-18-4"></span>*5.3.1.1 Modes of Operation*

The build server has two modes: Developer and Deployable. Developer mode enables the developers to run a small build server on their own machine to make sure their code is building under similar conditions to those that will exist on the remote build server. Deployable mode will be used in the build servers that are collocated with repositories to provide automated build services.

#### <span id="page-18-2"></span>5.3.2 Uses and Users

The build server will be used by two different user types:

1. Repository in Deployable mode. The repository will be programmatically triggering the build server with a process start command. It doesn't require an interface besides the build result message that will come back to the repository when the build is complete.

2. Developer in Developer mode. Devs might run the build server at their desk to confirm that their code builds in a very similar environment to the one it will build on via the remote repository build process. This will require a command line interface to output status and logging from the build.

#### <span id="page-18-3"></span>5.3.3 Structure

The following simple package diagram shows the basic breakdown of packages within the Build Server:

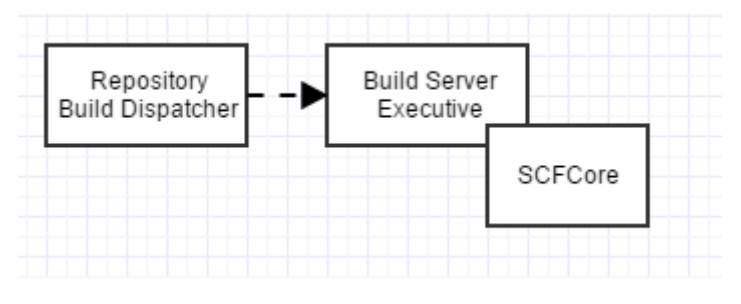

*Figure 9: Build Server Package Diagram*

Package descriptions are as follows:

**Build Server Executive:** This package holds the main function, build running functions and instantiates the SCF Core for communication/file management. Since the functionality of the build server is slim, it doesn't need to be divided into more packages.

**SCFCore:** See definition in sectio[n 5.1.](#page-10-1)

#### *5.3.3.1 Differences between Developer and Deployable Modes*

The biggest differences between developer and deployable mode (basic idea described above in [5.3.1.1\)](#page-18-4), is the output direction. In developer mode, output is directed to the command line. In deployable mode, output is directed to a logger in the SCF core, which can be used later when sending out results messages. The developer version does not send results messages, since it'll be displaying them directly to the user in command line, whereas the deployable version just needs to send over results to the repository which is collocated, so it can be addressed as localhost using the designated repository port.

#### <span id="page-19-0"></span>5.3.4 Activities

The only activity flow conducted by the build server is building a .NET solution, and is shown in the activity diagram below:

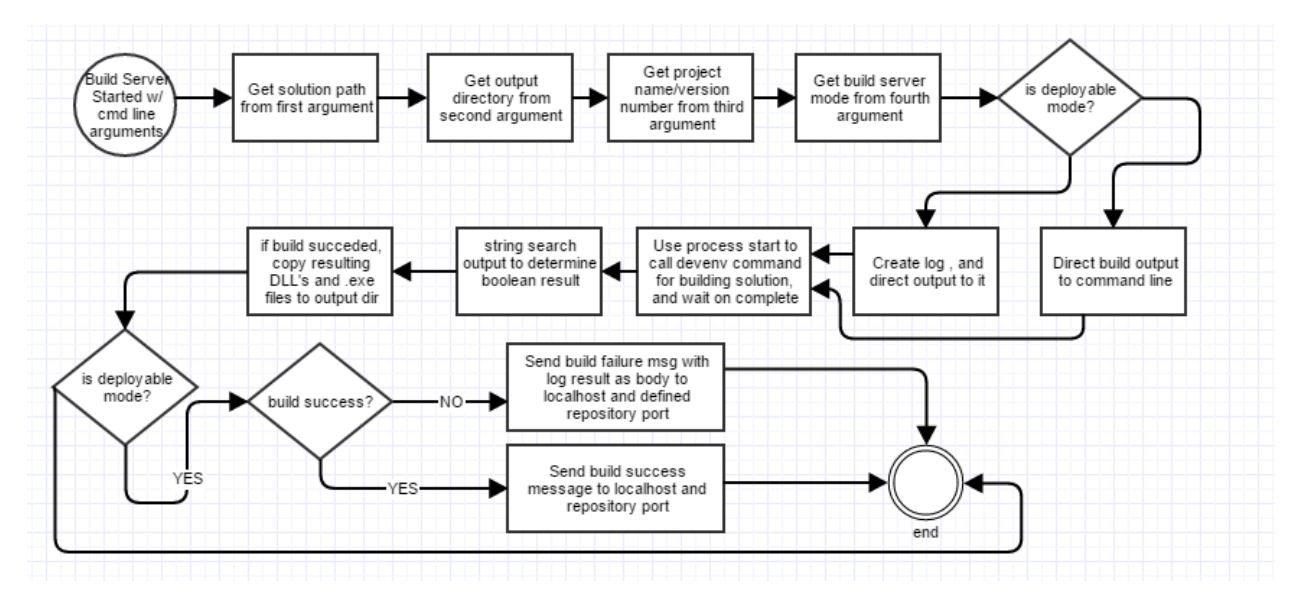

*Figure 10: Build Activity Diagram*

The above process flow occurs each time the build server is started, and when it is complete, the build server exits entirely. The build server doesn't need to be running all the time, since it a more on-demand service and can be triggered by the repository which is always running.

#### <span id="page-19-1"></span>5.3.5 Critical Issues

#### *5.3.5.1 Build Dependencies*

**Description:** Compiling code requires a lot of hooks to other software installed on the machine. Compilers need to be installed and universally accessible to the build server application.

**Solution:** Include a configuration guide for developers using developer mode at their desk, and IT should know how to install a compiler on a production machine for deployable mode.

#### *5.3.5.2 Flexibility*

**Description:** In the future, the SCF might be extended to additional supported languages. This might imply a lot more functionality needs to be added within the build server to support those other compilers and build methods.

**Solution:** Add a module that detects language and select compiler. Dependency info could flow in from the repository if needed. Install each different compiler on the machine. Build code using the selected compiler, and retain the same techniques for outputting libraries and executables. It would require some significant additional development effort, but is not unreasonable.

#### <span id="page-20-0"></span>5.4 Test Harness

#### <span id="page-20-1"></span>5.4.1 Concept

Testing is a critical piece in the development and lifecycle of a software system. As changes in the code base occur, developers, quality assurance, and managers all have a vested interest in ensuring that the baseline continues to function as these changes are integrated. In large commercial projects where many developers contribute to a single set of interdependent packages, it quickly becomes necessary to automate the process of testing new contributions. This section lays out a test harness application which would serve to bootstrap test requests, execute them safely, and report the results back to the development team, operating on clients remotely.

#### <span id="page-20-2"></span>5.4.2 Uses and Users

The test harness will be used by two groups:

1. Developers: Devs will queue up tests as needed to verify the functionality of whatever component they are currently working on.

2. Quality Assurance: QA will queue up tests mainly aimed at integration and full baseline validation. This requires higher performance which implies threading and scaling possibilities.

#### <span id="page-20-3"></span>5.4.3 Structure

The Test Harness module does a huge percentage of the important work in automating tests. It takes the actual code being tested and creates a .Net application domain in which to run the test. In addition, it handles test failures, retrieves test logs, and manages the infrastructure for running tests concurrently in their own threads. The following package diagram shows the package breakdown to implement these features.

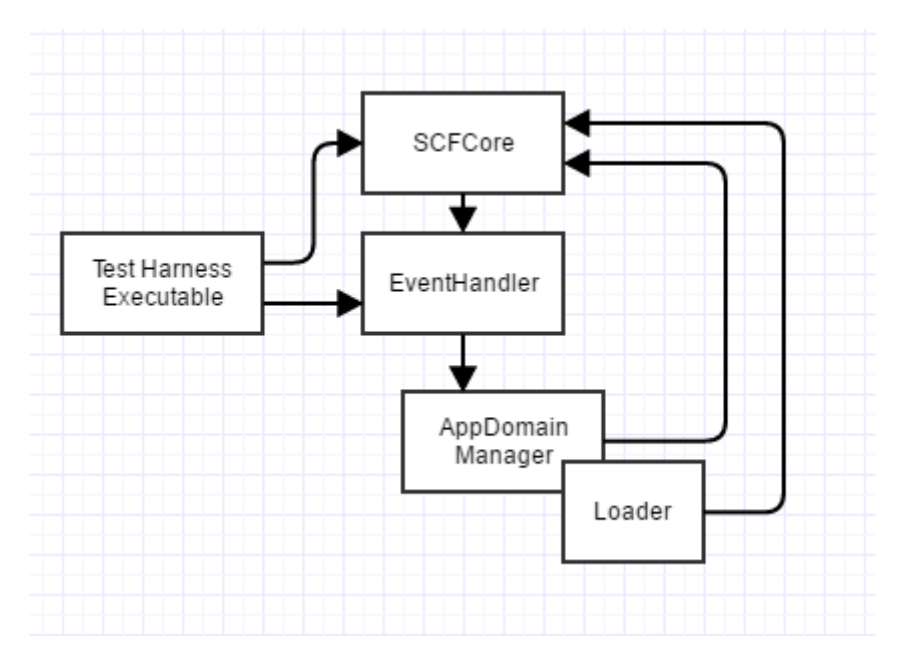

*Figure 11: Test Harness Package Diagram*

The following section details the implementation of each package in the remote harness and breaks down the critical functional elements and interactions.

#### *5.4.3.1 .Net Application Domain Manager*

One of the prime requirements for the test harness is that it employ .Net application domains for test isolation. As such, a package is required to set up these application domains each time a new test is started. It also must unload the application domain once the test is finished.

Parsed Tests flow into the domain manager queue with the following:

- Test Name
- List of DLL's

The domain manager then performs the following steps:

- 1. Dequeue the First Test
- 2. Create a new thread on which to run the test
- 3. Create new child AppDomain (using AppDomainSetup to define the basic parameters)
- 4. Pass off list of .DLL files and AppDomain to Loader
- 5. When Loader call returns, unload the domain
- 6. End thread execution

This package must include thread creation to run tests concurrently. While there are tests available in the queue and there aren't already too many threads running, the AppDomain will spawn additional threads on which dequeue/parse/run tests.

#### *5.4.3.2 Loader*

The loader is a package designed to load DLL's into newly created AppDomains from the AppDomain Manager. It uses the concept of remoting to run tests based upon the ITest interface, before piping the output of those tests into the logger, and returning to the AppDomain manager for unloading. The loader must perform the following actions on an incoming AppDomain for testing.

- Take a list of DLL files and individually load them into the AppDomain
- Use remoting to call the test function on a specified DLL defined in the test request. Test function signature defined in the ITest interface that each package being tested is required to implement
- Send a test success Boolean to the logger
- Send any test output to the logger by using the getLog() function on the ITest interface
- Catch any exceptions that occur during the test and send them to the logs
- When execution is finished, return from bootstrapped function that was called by AppDomain manager so that it knows when to unload current AppDomain

Essentially, the loader package is doing the heavy lifting inside the child AppDomain of running each test that is sent in from the developers/QA.

#### *5.4.3.3 EventHandler*

This package is designed to take parsed messages from the SCFCore and task the AppDomainManager and Loader to appropriately to run tests and report results. Essentially this package is comprised of a large case statement which directs message and contents into the appropriate methods downstream.

#### <span id="page-22-0"></span>5.4.4 Activities

The following activity diagram shows the chain of events triggered by the client sending a test request to the harness.

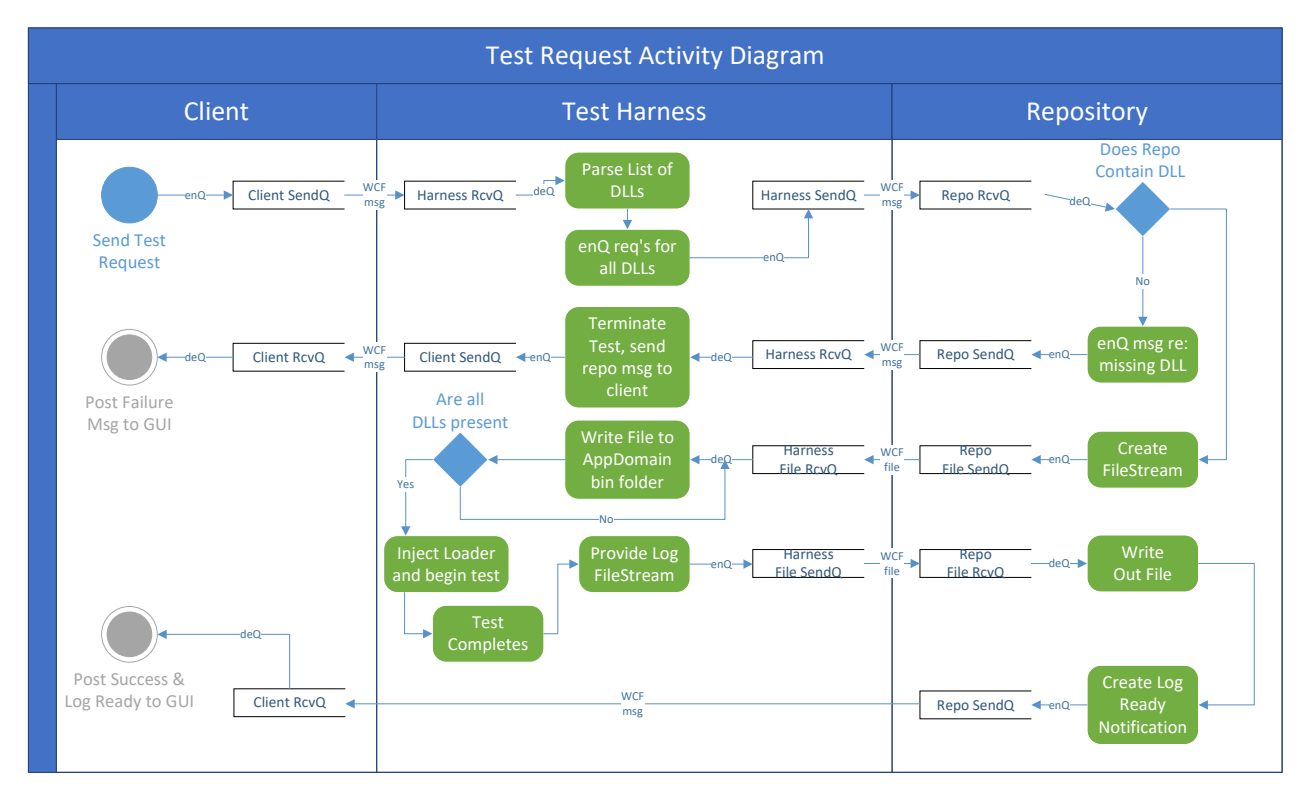

*Figure 12: Test Request Activity Diagram*

Note that this process requires significant interplay with both file passing and message passing between the repository, client, and harness. This diagram serves as a direct implementation guide for the test request handling logic.

#### <span id="page-23-0"></span>5.4.5 Critical Issues

#### *5.4.5.1 Critical Path: Tests*

**Description:** The critical path for this application must be the tests themselves. Instances of tests waiting on the harness for any significant delay must be eliminated.

**Design Impacts:** Code should be optimized to queue and start tests efficiently. Parallelism should be embraced anywhere it becomes feasible, especially in later stages of the project. This will be discussed more below.

**Solutions:** Harness performance can be examined through some simple observations in the AppDomain manager. A quick timer on execution inside vs. outside the child AppDomains would provide some valuable input on whether there are significant delays outside of tests in comparison to test execution time. This would help guide some performance improvement work where it is needed if delays are experienced as well.

#### *5.4.5.2 Threading*

**Description:** Threading will be implemented to increase parallelism and performance for each AppDomain. Threads will be initiated in the AppDomain manager at domain creation time.

**Design Impacts:** Thread safety will become a concern later when threads are added. Any objects accessed by multiple threads become vulnerable to thread safety violations.

**Solutions:** Thread safe implementations will be essential, especially in key data structures like the Test Request queues, and AppDomain callback functions. Blocking queues, for example, will prevent multiple access issues with the queue. Using a very simple threading model is key to being successful when implementing concurrent tests. In the AppDomain Manager, threads will handle everything after the initial dequeue of the Test Request. This ensures that complicated interactions between threads are minimized and all initialization of tests occurs in parallel, as opposed to blocking the entire harness while initializing a single test's thread.

#### *5.4.5.3 Scaling*

**Description:** Initial development on the test harness must account for the fact that the size of tests, number of users, deployment scenarios etc. might expand rapidly once in use.

**Design Impacts:** Ensure no hardcoded limits exist on size/use functionalities. Leave room for threading to enable parallel deployment later when performance is needed to scale the number/size of tests running.

**Solutions:** Assess dependencies that might prevent smooth scaling of the system. Prepare for massively parallel deployment by allowing for threading AppDomains. Perform stress tests on the system to gauge preparedness for scaling.

#### *5.4.5.4 Time Costs*

**Description:** One concern in development of the harness is the time commitment required to complete the actual package implementations. It will admittedly probably take a large chunk of time.

**Design Impacts:** None, design shouldn't be compromised in functionality/robustness due to tough time constraints in this case.

**Solutions:** Plan well ahead of the deadline, start package development immediately, work incrementally, test early and often.

#### *5.4.5.5 Incorrectly Formatted Test Requests*

**Description:** One major difficulty that the test harness might experience is incorrectly formatted test requests. If developers get something wrong in the generation of these .xml files, the parser would fail to be able to enqueuer that request.

**Design Impacts:** The user needs to be notified immediately when parsing fails. Specifically, the messaging package should have a way to communicate to the user immediately that the file is formatted incorrectly, allowing them to fix the error and retry gracefully.

**Solutions:** The messaging package in SCFCore shall have a graceful escape sequence from XML parsing sequences, which carries with it a tag or information set on what part of the parsing failed. This will then be displayed to the user in the console, allowing them to troubleshoot the issue and try again without restarting the test harness application again.

#### <span id="page-24-0"></span>5.5 Client

#### <span id="page-24-1"></span>5.5.1 Concept

The client service is the main interface between the users and SCF services. It will feature a GUI which eliminates as much friction as possible between users and their work actions, as described in the federation overview. Behind the GUI sits an event handler which directs actions based upon the GUI inputs, and keeps the GUI displays up to date using dispatcher invoke mechanics. The design in this section will seek to meet this concept.

#### <span id="page-24-2"></span>5.5.2 Uses and Users

The client is the main interface for all human users to the repository. The considerations discussed with these user types in the federation overview users/uses section apply most directly in the Client service.

#### <span id="page-24-3"></span>5.5.3 Structure

The general structure of the client is shown in the package diagram below:

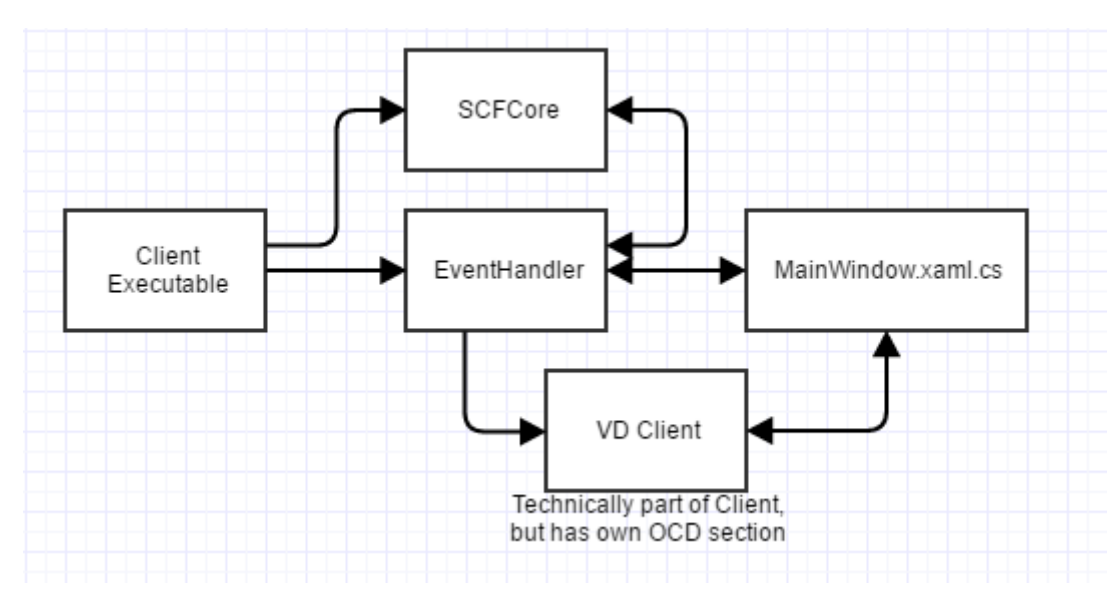

*Figure 13: Client Package Diagram*

Each of the packages serve the following roles:

**Client Executable:** Bootstraps the other packages in the client which run the program. Initializes the SCFCore, and passes off functional control to the EventHandler.

**EventHandler:** The brains of the client. This package directs functional execution based upon received messages from the SCFCore, or inputs from the GUI. It keeps the GUI updated using the dispatcher invoke mechanism based upon data coming in from other SCF services. It can start a Virtual Display client at user request and fill the VD display area with remote content from the server.

**MainWindow.xaml.cs:** This is the GUI window displayed to the users of the client application. It features a tabbed interface which divides functionality by use case, and calls into the EventHandler with user actions to carry out tasks.

**Virtual Display Client:** This is the client service for maintaining and displaying a virtual display session with other users. Although this package is technically part of the client, it will be explored in its own subsystem section.

**SCFCore:** See definition in sectio[n 5.1.](#page-10-1)

Each of these packages together form the SCF Portal through which the user can utilize the full function of the federation.

#### <span id="page-25-0"></span>5.5.4 Activities/Interface

Interface is the most critical part of the client application. Displaying the available options and information in an understandable and compelling format is critical to incentivizing use of the tool in the company.

The client GUI has four tabs which make up the interface:

1. Development. This tab features code commits and checkouts, log requests, and a message window for displaying relevant information as information related to those tasks as it comes in. The code

commit/checkout functions and log reception are the critical components to developers, as they will be the only ones committing code, and in most cases, will be the only ones reading logs for debugging purposes. The development tab is shown below.

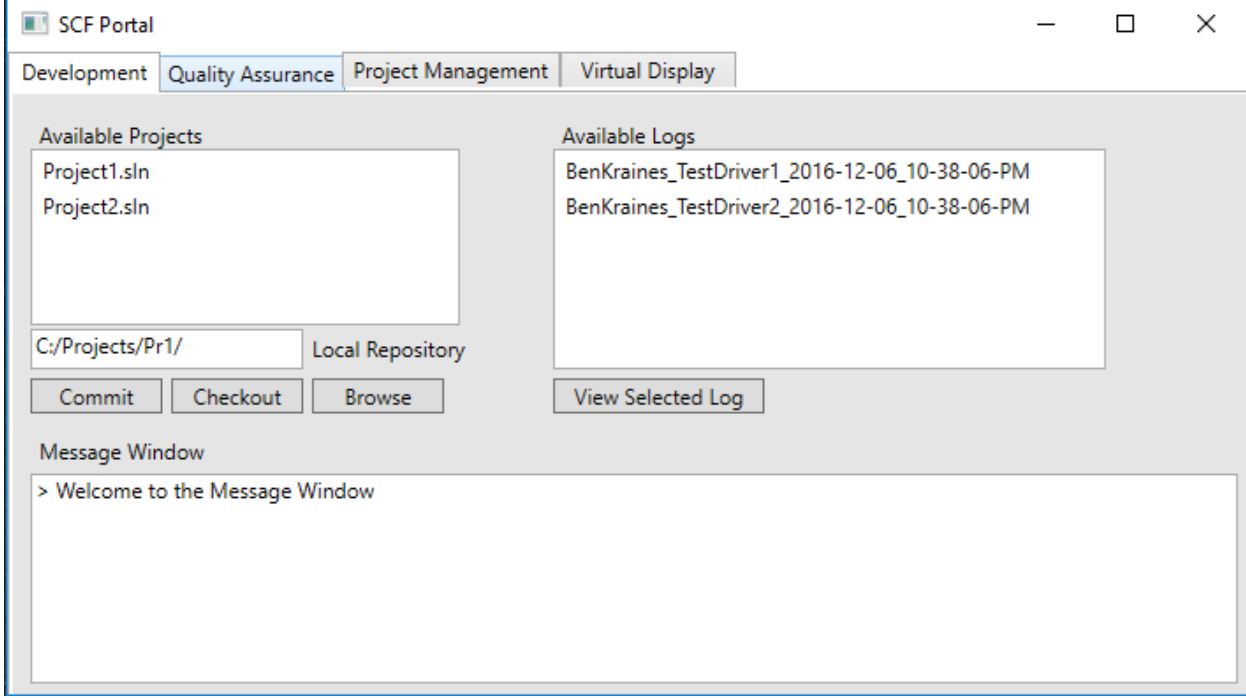

*Figure 14: Client GUI Development Tab*

2. Quality Assurance. This tab features a list of available saved test requests, and a utility to submit them. In addition, it has a build feature which allows you to select a project and submit a build request for that code version. It is important to note however, that a build is automatically triggered upon commit. The QA tab also has a message window which will be the best place for QA folks to check pass/fail status on the tests. If something goes wrong, QA can direct developers to the correct log on the development tab for debugging. It is important to note that devs may need to use the QA tab at times to send test requests, but won't generally have extended use there. See the QA tab below:

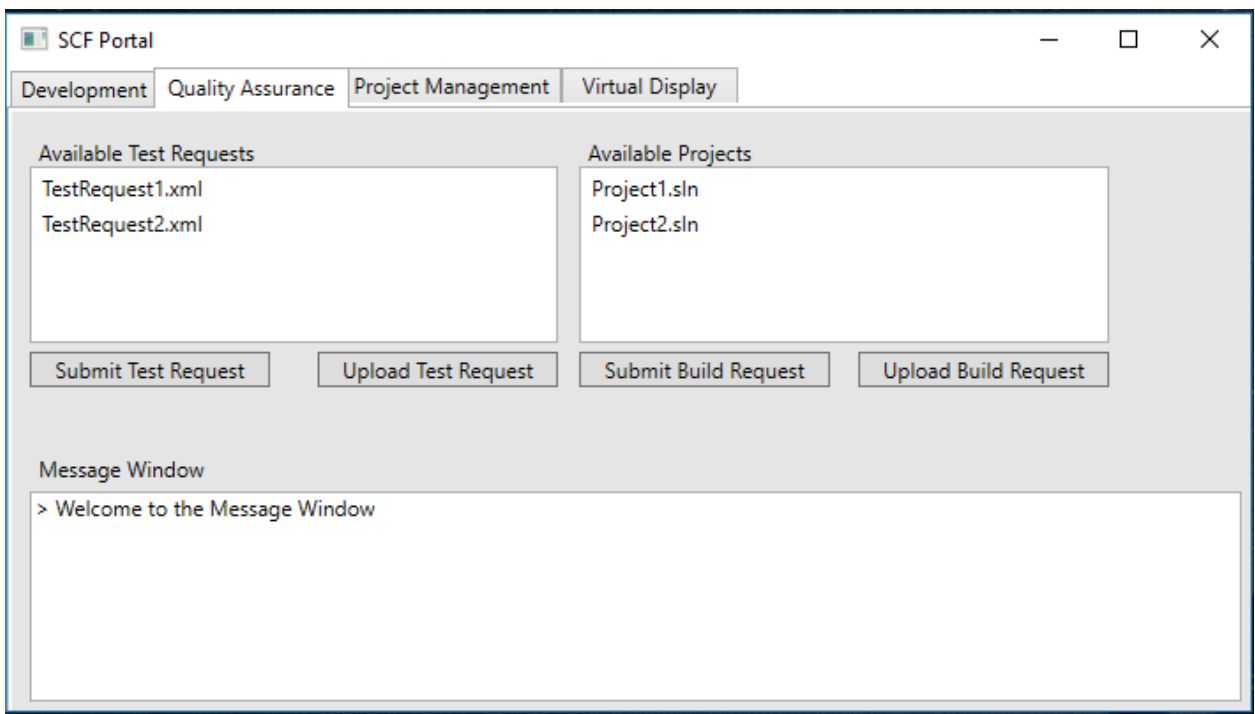

#### *Figure 15: Client GUI QA Tab*

3. Project Management. This page is largely an informative page. It shows the most up to date baseline report which would be updated periodically, including test pass percentages, latests commits, stable commits, etc. Managers can quickly glance at this page to get a general idea of how things are going. See the PM tab below:

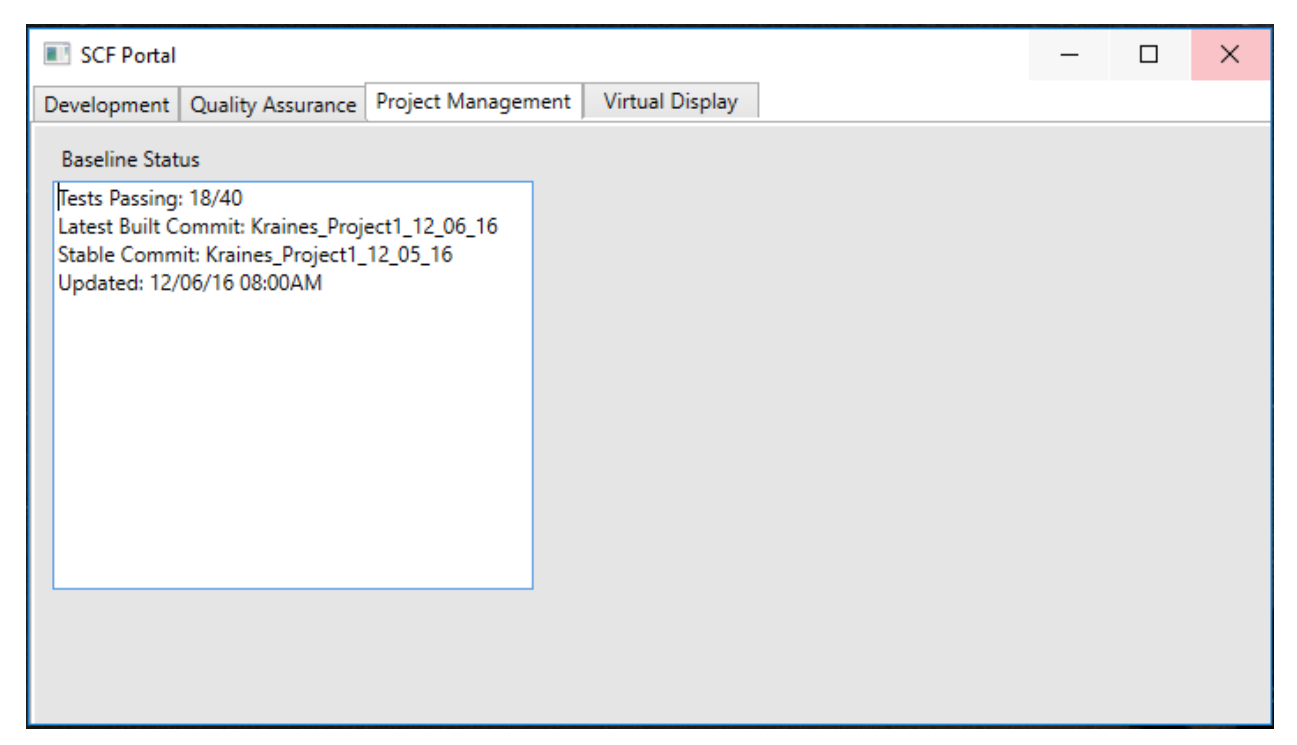

#### *Figure 16: Client GUI Project Management Tab*

4. Virtual Display. This page is the GUI for a virtual display client which can run collaborative coding, video streaming, and illustration on a common canvas. More detail will be given in the subsystem section on virtual display. The virtual display GUI outline is shown here:

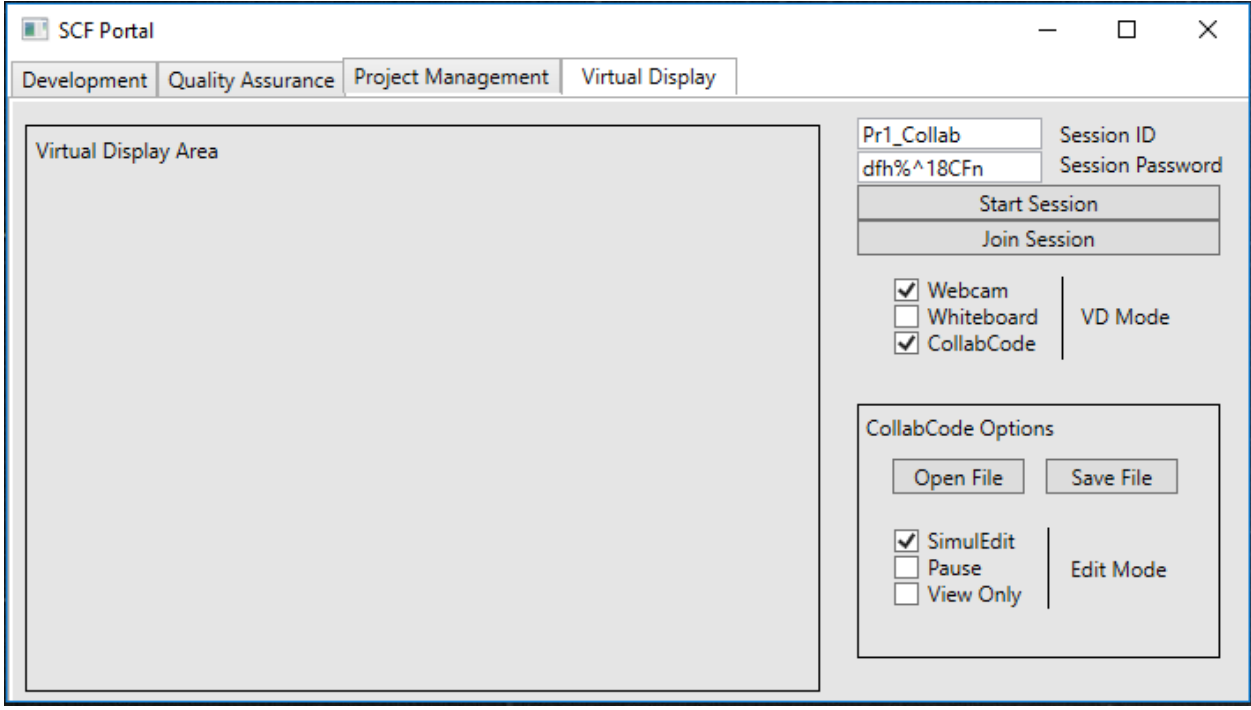

*Figure 17: Client GUI Virtual Display Tab*

#### <span id="page-28-0"></span>5.5.5 Critical Issues

#### *5.5.5.1 Ease of Use*

**Description:** It is a tough task to provide the user everything they need in an easy and digestible way.

**Solution:** In this design, the UI will be a simple WPF GUI interface which presents the user with all the information needed in an easy to digest window. This design is driven by ease of implementation, and the application. Developers and QA users don't necessarily need a beautifully crafted GUI. Something simple and easy that lays out the options and allows them to work quickly and efficiently is preferable.

#### *5.5.5.2 Full Screen Virtual Display*

**Description:** Full screen virtual display seems like a critical feature for a user writing in, drawing in, or chatting in virtual display. This could imply a host of resizing issues for the other parts of the client GUI which are small form factor and convenient.

**Solution:** Dockable windows could be implemented, letting the user detach certain tabs of the GUI, much like you can in Visual Studio with code windows. Then the virtual display could be made full screen, while the user can retain a small window on the side for other tab actions.

#### <span id="page-29-0"></span>5.6 Virtual Display Client

#### <span id="page-29-1"></span>5.6.1 Concept

Virtual Display is a collaboration tool that can be used by developers to work together despite geographical separation. It features three main collaboration vectors. The first is whiteboard, a drawing tool that shows other users in your virtual display session what you are drawing at your computer. This helps in conceptual design discussions for sketching out ideas. The second is webcam, which just streams the video from the webcam at your computer to each of the other viewers in the session. The third is CollabCode, which allows two or more users to edit any test file simultaneously. This tool seeks to allow seamless collaboration between development teams across the world. The VD client will display the virtual display state and process user-generated inputs, but the Virtual Display Server will be doing the backend work of bringing together the various elements at play into a seamless experience.

#### <span id="page-29-2"></span>5.6.2 Uses and Users

This tool is mainly targeted at developers collaborating on specific system development tasks. However, both QA and Managers may use this tool, as much of its functionality can still be useful and relevant to them.

**Developers:** Developers are the main users of the Virtual Display Client. They will be collaborating using the three provided modes for code reviews, cooperative coding sessions, architecture discussions, and more. Cooperative coding will be a critical piece for developers as it facilitates code reviews that allow live editing of the source per decisions and revisions made in the meeting.

**QA:** Quality Assurance would use the Virtual Display functionality less intensively that the developers, but it would still be good for video chat meetings, collaborating on building the larger baseline-level test requests, and building out test strategies as a team. All three modes would come into play here.

**Managers:** Managers would generally use the Virtual Display functionality the least. It would still be handy for video chats, but the other collaborative functions are less helpful. More often for documents the manager likes to share, he/she would use the collaboration server. These are typically project management related, and would be non-text formats like MS Word, Excel, etc. which is not compatible with CollabCode.

#### <span id="page-29-3"></span>5.6.3 Structure

The following package diagram shows the general structure of the Virtual Display client:

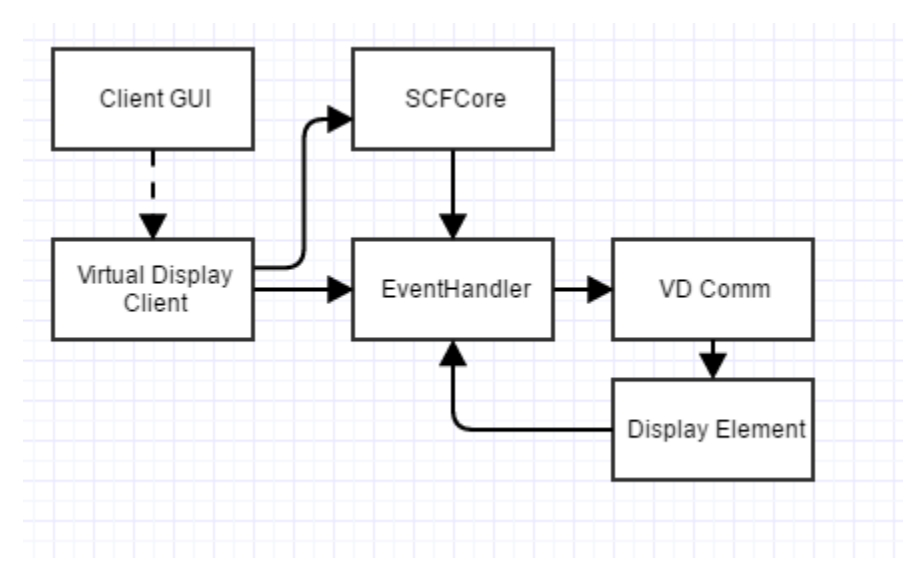

*Figure 18: Virtual Display Client Structure*

The following package descriptions state the role and responsibilities of the packages within the Virtual Display Client.

**Client GUI:** When the user initializes or joins a session on the VD tab, the Client GUI sends a create session or join session message to the Virtual Display server, and initializes the Virtual Display client. When the Client GUI receives inputs inside the virtual display area, or on the controls shown in the client GUI prototype on the right side, it forwards those inputs on to the VD Client, which passes it down to the event handler.

**Virtual Display Client:** This is the main package in the virtual display client which initializes the sub packages and passes messages from the Client GUI to the Event Handler.

**EventHandler:** This is the main decision engine in the VD Client. Inputs from the VD Comm, Display Element, SCFCore, and the VD Client main package converge where the process can update views, send file states, camera views, etc. to carry out the session.

**VDComm:** This is a communications module which directly uses sockets to send small high frequency packets containing information about text inputs in CollabCode mode, video frames in webcam streaming mode, and pencil input for whiteboard mode.

**Display Element:** This is a WPF compatible element which will be placed in the "Visual Display Area" in the GUI prototype. It handles the layout engine, deciding where to efficiently place views to maximize screen use. Frames in this view are rendered based upon VDComm inputs from the Virtual Display Server, which maintains window state and passes content to fill each VD window in the display area.

**SCFCore:** See definition in sectio[n 5.1.](#page-10-1)

#### <span id="page-31-0"></span>5.6.4 Activities

#### *5.6.4.1 Webcam Stream*

When a user initiates a webcam stream, the Visual Display connects to the user's webcam and microphone using a .NET tool called Microsoft Expression Encoder 4. This is a media based package associated with Silverlight that provides a very nice API for capturing and encoding audio/video in an effective and easy way. This method of capturing video was validated in a code prototype called "VideoPrototype". Included with the prototype is a sample 5 seconds of captured video from a webcam using C#. This video could easily be directed into a network stream as opposed to a file capture with some simple configuration adjustments. The following is a screenshot from the video that was programmatically captured:

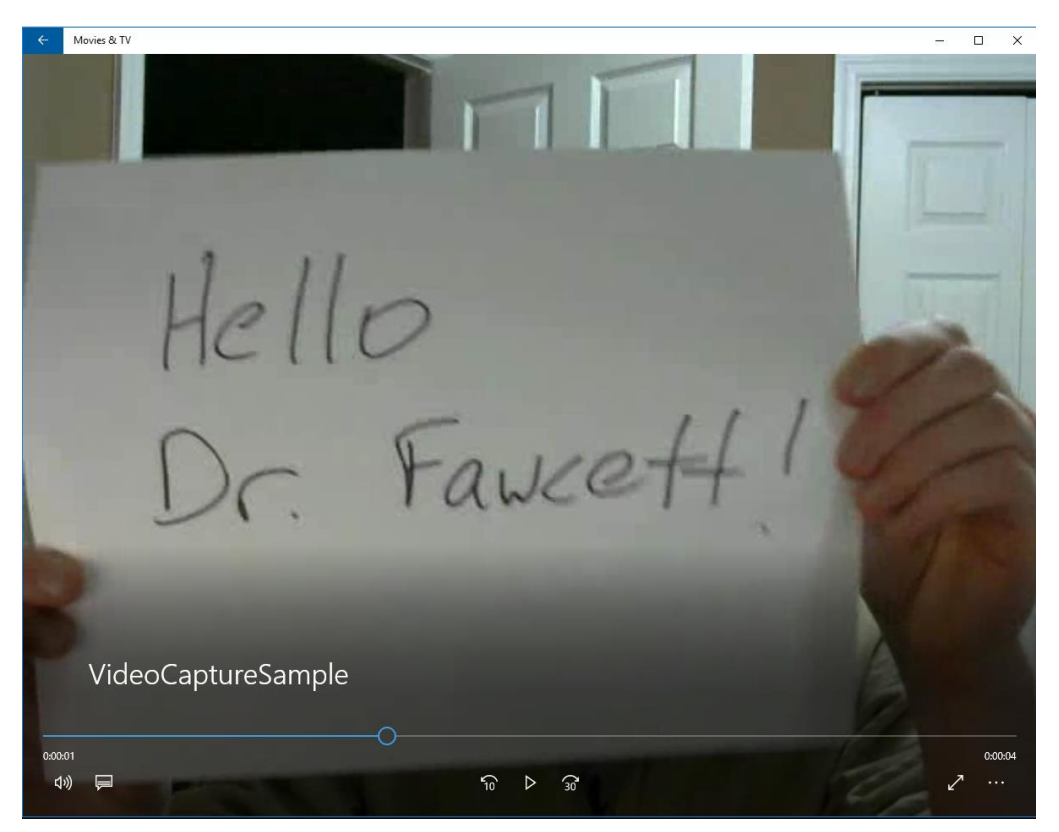

*Figure 19: Video Prototype Screenshot*

#### *5.6.4.2 Whiteboard Session*

If a user initiates a whiteboard session, the same video streaming technique applied to the webcam prototype above can be applied to the screen output of the user initiating the whiteboard. Since this mode is basically just a screen share, it would allow the use of any drawing application like OneNote, which would not only provide an easy way to save files, but would best integrate with tablet and touchscreen technologies on the market today for drawing without having to implement some sort of touchscreen controller and self-contained drawing application.

#### *5.6.4.3 CollabCode Session*

When a CollabCode session is initiated, the user is prompted to select the path to a file to open for the session on their local machine. This will ultimately be the file to have any collaborative changes reflected in after the session. The file is sent to the Virtual Display Server, where it will be managed for the duration of the session. While in collaborative session, also visibility/echoing or characters while editing will be managed by the Virtual Display Server, since simultaneous edit will be possible, which requires some sophisticated control. This model will be explained in the VD server section. Upon completion of a session, the file is transferred back to the original user, where it can be committed to the repository upon that request.

#### <span id="page-32-0"></span>5.6.5 Critical Issues

#### *5.6.5.1 Stream Latency*

**Description:** The webcam and whiteboard sessions require low latency for effective viewing and conversation. A good rule of thumb is to keep latency below 400ms for an effective voice conversation. If this parameter is not met, collaboration sessions could be choppy and make the employees less inclined to use the system regularly.

**Solution:** A small message, high speed UDP streaming connection directly created by C# on the sockets for maximum performance is the best approach to minizine latency and provide the users with a low latency collaboration solution.

#### <span id="page-32-1"></span>5.7 Virtual Display Server

#### <span id="page-32-2"></span>5.7.1 Concept

The Virtual Display Server is the central point for managing virtual display sessions. It forwards UDP traffic for streaming video and whiteboards between groups of users. It manages CollabCode sessions to keep concurrent changes uniform in the views of documents on both user screens.

#### <span id="page-32-3"></span>5.7.2 Uses and Users

Besides employees using the Virtual Display Server indirectly via the Client GUI, the main user of the virtual display server are the virtual display clients. The UDP interactions which define the relationship between these services must be very fast, and barebones to make sure that collaboration remains a low latency seamless interaction.

#### <span id="page-32-4"></span>5.7.3 Structure

The following shows the general breakdown of packages in the VD Server:

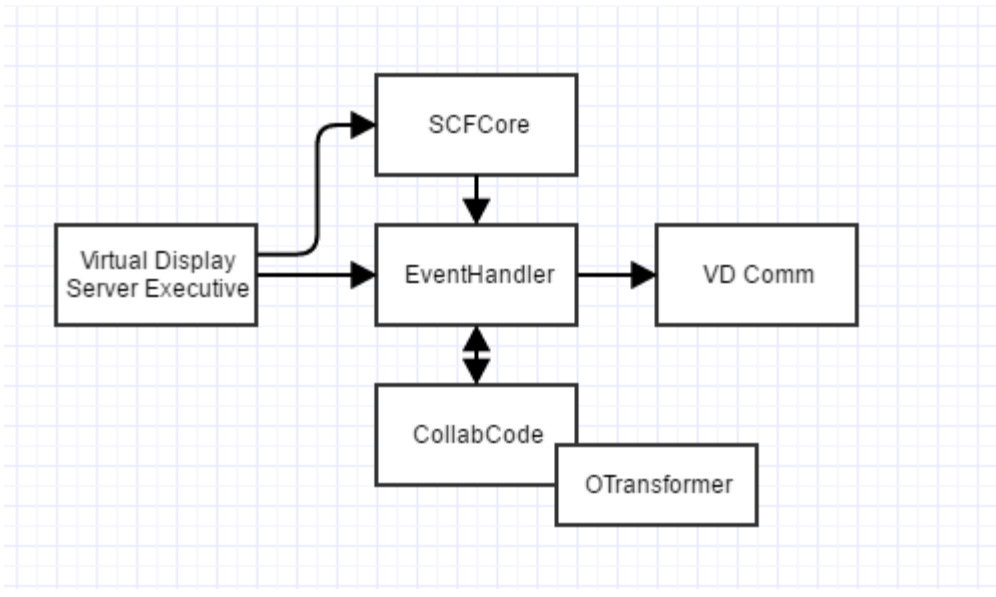

*Figure 20: Virtual Display Server Package Diagram*

Package Descriptions:

#### **Virtual Display Server Executive:**

**EventHandler:** This is the main decision engine in the VD Server. Inputs from the VD Comm, SCFCore, and the CollabCode converge where the process can update views, send file states, camera views, etc. to carry out the session.

**SCFCore:** See definition in sectio[n 5.1.](#page-10-1)

**OTranformer:** Control library implementing operational transformation operations in support of collaborative editing.

**CollabCode:** This package manages a file state for the CollabCode feature using a relational database like MongoDB. Permutations and inputs on the file come in via VD Comm from various clients who are simultaneously editing the file. CollabCode forwards these controls into the control model of OTransformer, which can affect the resultant file state in the database.

**VDComm:** This is a communications module which directly uses sockets to send small high frequency packets containing information about text inputs in CollabCode mode, video frames in webcam streaming mode, and pencil input for whiteboard mode.

#### <span id="page-33-0"></span>5.7.4 Activities

#### *5.7.4.1 File Permuatation*

When a CollabCode Session is active, the VD server will continuously provide current file state for display in clients of all users. As edits are made, it uses a technique called operational transformation, the driving technology behind services like google docs, to maintain a consistent singular state. This enables live code reviews where edits are made along the way by multiple developers in an extremely efficient manner.

#### *5.7.4.2 Stream Forwarding*

When whiteboard or webcam streams are active, the VD comm package is efficiently forwarding the relevant UDP streams to all users it has signed in on a given session.

#### <span id="page-34-0"></span>5.7.5 Critical Issues

#### *5.7.5.1 File Editing Latency*

**Description:** While maintaining several streams of low latency data already, the VD server needs to also be continuously streaming file updates to users of CollabCode. A reasonably low latency must be kept to make sure that the continuous editing model provided by operational transformation remains solvent.

**Solution:** Quality of service rules could be added to the VD server which would automatically adjust the frequency of file updates as latency is available to provide the best file editing latency possible without compromising any existing stream latencies.

#### <span id="page-34-1"></span>5.8 Communication Architecture

#### <span id="page-34-2"></span>5.8.1 Concept

When building a remote server/client apparatus, the communications piece is paramount in successful implementation. In .NET, the Windows Communication Foundation (WCF) provides an excellent framework within which to build SCF architecture. This critical functionality is implemented inside the WCF Core and provided to every service in the architecture.

#### <span id="page-34-3"></span>5.8.2 Structure

#### *5.8.2.1 Channels*

Two types of messages are designed and implemented within the SCF Core.

<span id="page-34-4"></span>**Message Service:** This service passes non-file messages between modules. This includes XML Test Requests, notifications of various events in the test cycle, requests for files, and small collections of critical data (e.g. a list of log files).

**File Service:** This service passes files in between modules. It utilizes the ability of WCF to alias a FileStream across a networked connection (masking away the chunked transfer), enabling a quick and easy way to push around DLL and text files. This is ideal for larger data sets which would not be optimal in the message service.

By leveraging each of the service types, all the necessary inter-process functionality needed to carry out the full test cycle is available.

Since a unified WCF service infrastructure will be provided across the entire SCF, the packages that send/receive these messages can be the same in each executable. One package (MessageService) will define the WCF contract and methods for sending of small dataset non-file messages. The other package (FileService) will define the WCF contract and methods for sending larger files streams between modules. In every executable, for both FileService and MessageService, the package will have a send and receive blocking queue. This solves the problem of multiple WCF interactions occurring simultaneously. The blocking queue will deal with any concurrency issues, and the service can then enqueue/dequeue messages at will.

#### *5.8.2.2 Messages*

The following chart identified all types of messages that can be passed throughout the SCF, and the implementation details for their contents. These messages facilitate all inter-process communications needed besides those conducted within the virtual display system.

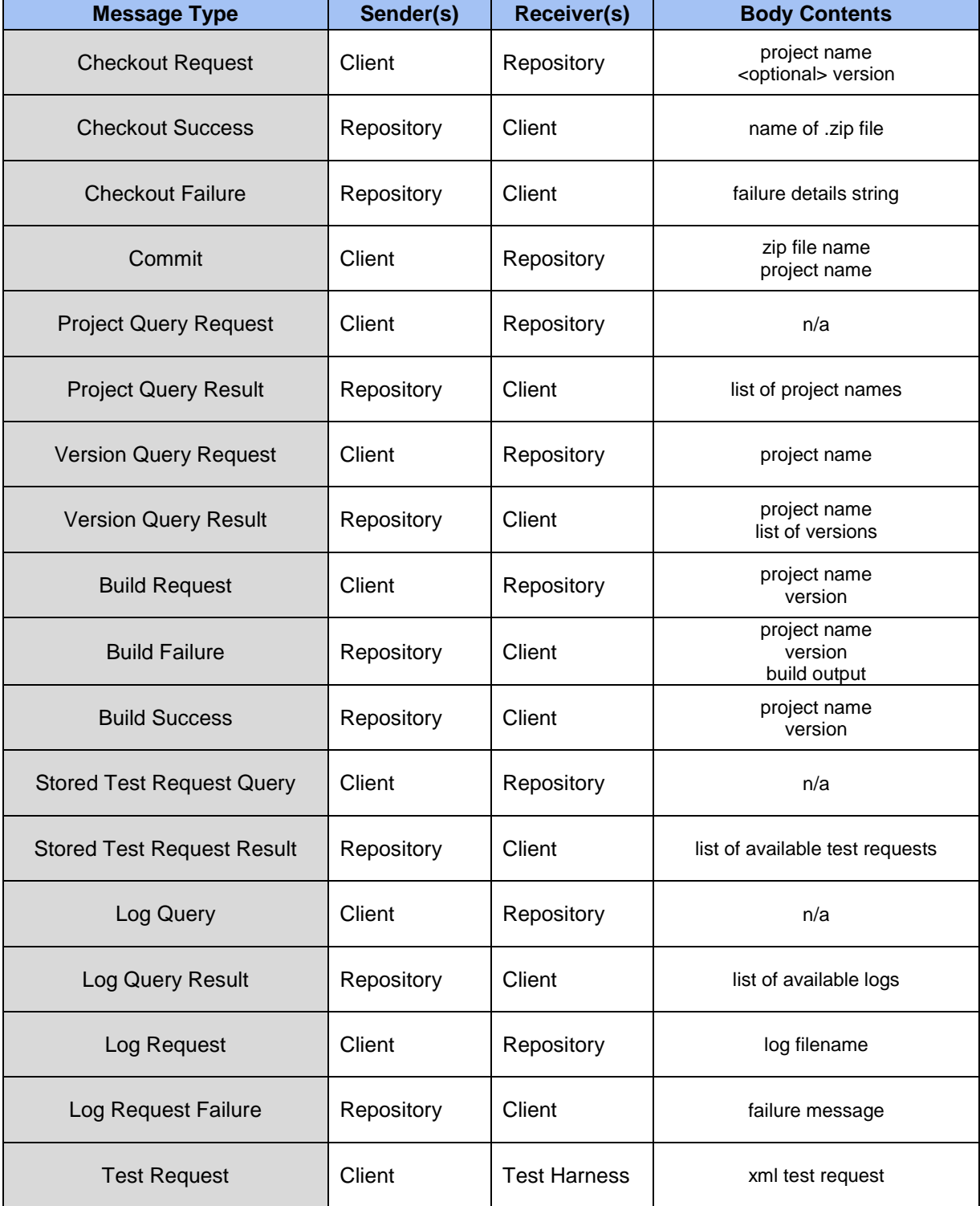

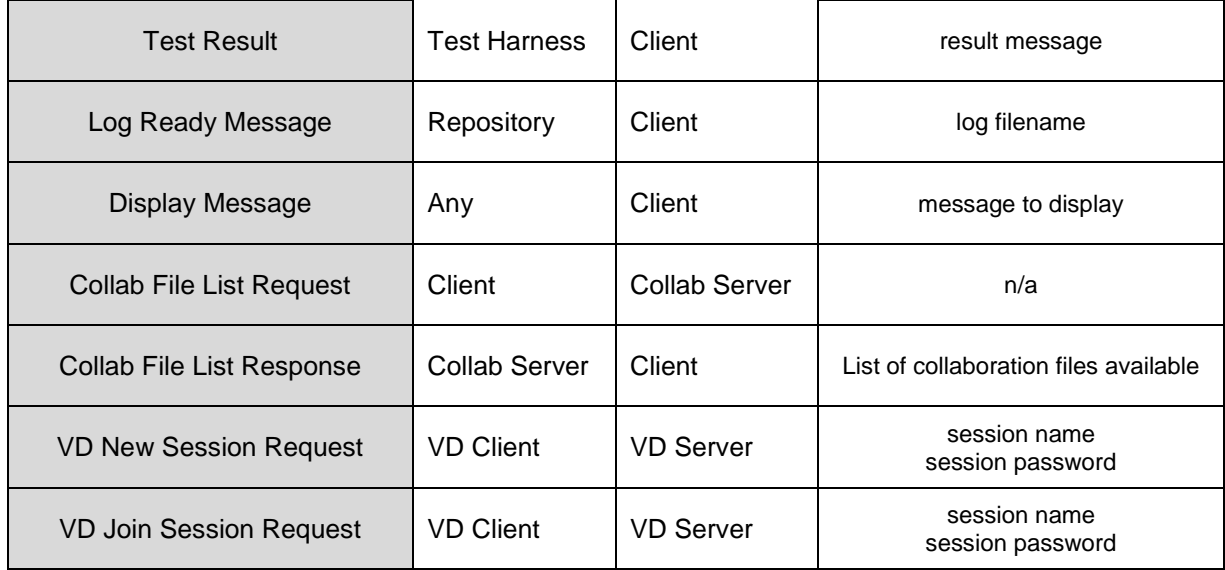

## <span id="page-36-0"></span>6 Conclusion

In summary, the SCF concept is durable and feasible. The underlying services are well defined in this document, which can be used as an implementation guide. Several code prototypes were provided to proof out video streaming and dispose mechanic enforcement for the SCF concept. Each was successful in its stated demonstration goals. The Software Collaboration Foundation can provide for the free and seamless exchange of documents and ideas, along with versioning and integrating of code for a major international software business, as shown in this OCD.